# GAUSST

# *Obsoleted Commands*

Information in this document is subject to change without notice and does not represent a commitment on the part of Aptech Systems, Inc. The software described in this document is furnished under a license agreement or nondisclosure agreement. The software may be used or copied only in accordance with the terms of the agreement. The purchaser may make one copy of the software for backup purposes. No part of this manual may be reproduced or transmitted in any form or by any means, electronic or mechanical, including photocopying and recording, for any purpose other than the purchaser's personal use without the written permission of Aptech Systems, Inc.

 c Copyright Aptech Systems, Inc. Black Diamond WA 1984-2012 All Rights Reserved Worldwide.

SuperLU. © Copyright 2003, The Regents of the University of California, through Lawrence Berkeley National Laboratory (subject to receipt of any required approvals from U.S. Dept. of Energy). All Rights Reserved. See GAUSS Software Product License for additional terms and conditions.

TAUCS Version 2.0, November 29, 2001. ©Copyright 2001, 2002, 2003 by Sivan Toledo, Tel-Aviv University, stoledo@tau.ac.il. All Rights Reserved. See GAUSS Software License for additional terms and conditions.

Econotron Software, Inc. beta, polygamma, zeta, gammacplx, lngammacplx, erfcplx, erfccplx, psi, gradcp, hesscp Functions: ©Copyright 2009 by Econotron Software, Inc. All Rights Reserved Worldwide.

GAUSS, GAUSS Engine and GAUSS Light are trademarks of Aptech Systems, Inc. GEM is a trademark of Digital Research, Inc. Lotus is a trademark of Lotus Development Corp. HP LaserJet and HP-GL are trademarks of Hewlett-Packard Corp. PostScript is a trademark of Adobe Systems Inc. IBM is a trademark of International Business Machines Corporation Hercules is a trademark of Hercules Computer Technology, Inc. GraphiC is a trademark of Scientific Endeavors Corporation Tektronix is a trademark of Tektronix, Inc. Windows is a registered trademark of Microsoft Corporation. Other trademarks are the property of their respective owners. The Java API for the GAUSS Engine uses the JNA library. The JNA library is covered under the LGPL license version 3.0 or later at the discretion of the

user. A full copy of this license and the JNA source code have been included with the distribution.

Version 11 Documentation Revision: 1074 March 1, 2012

# **Contents**

# **[1 Obsoleted Command Reference](#page-6-0)**

**[Index](#page-74-0)**

# <span id="page-6-0"></span>**Obsoleted Command Reference**

- PURPOSE Set pixel, text, background color, or VGA palette color registers.
	- FORMAT  $y = \text{color}(cv)$ 
		- INPUT *cv* scalar, 2×1 or 3×1 vector of color values or N×4 matrix of palette color values. See PORTABILITY for platform specifics. If the input vector is smaller than  $3\times1$  or the corresponding element in the input vector is -1, the corresponding color will be left unchanged. If the input is an N×4 matrix, it will initialize the VGA palette with user-defined RGB colors interpreted as follows: [N,1] palette register index 0-255 [N,2] red value 0-63 [N,3] green value 0-63 [N,4] blue value 0-63

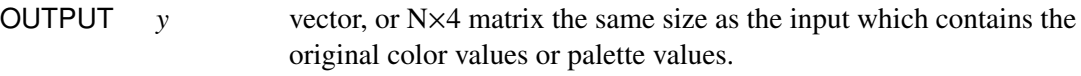

# PORTABILITY UNIX

color affects the active window. X supports foreground and background colors. The **color** command makes no distinction between text and pixel colors; both affect the foreground color of the active window. If both a pixel color and text color are specified, the pixel color will be ignored, and the text color will be used to set the foreground color. Thus:

> [1] foreground or [1] ignored [2] foreground or [1] ignored [2] foreground [3] background

#### OS/2, Windows

This function is not supported under OS/2 or Windows.

REMARKS This changes the screen colors for your program's output. The editor and COMMAND mode will not be affected.

> The color values 0-15 may be obtained through the help system by requesting help on '@PQG'. You will have to page down several pages to the page listing the color values.

> Under DOS, the VGA color palette registers may be set only if the display adapter has been already been initialized to VGA graphics mode 19 (320×200, 256 colors) with the **setymode** command. The registers will retain the new values until the adapter is reset to text mode, which resets the palette to the default VGA colors.

**c**

This function is useful for obtaining 64 shades of a single color and/or mixing colors to user-specification.

# **coreleft**

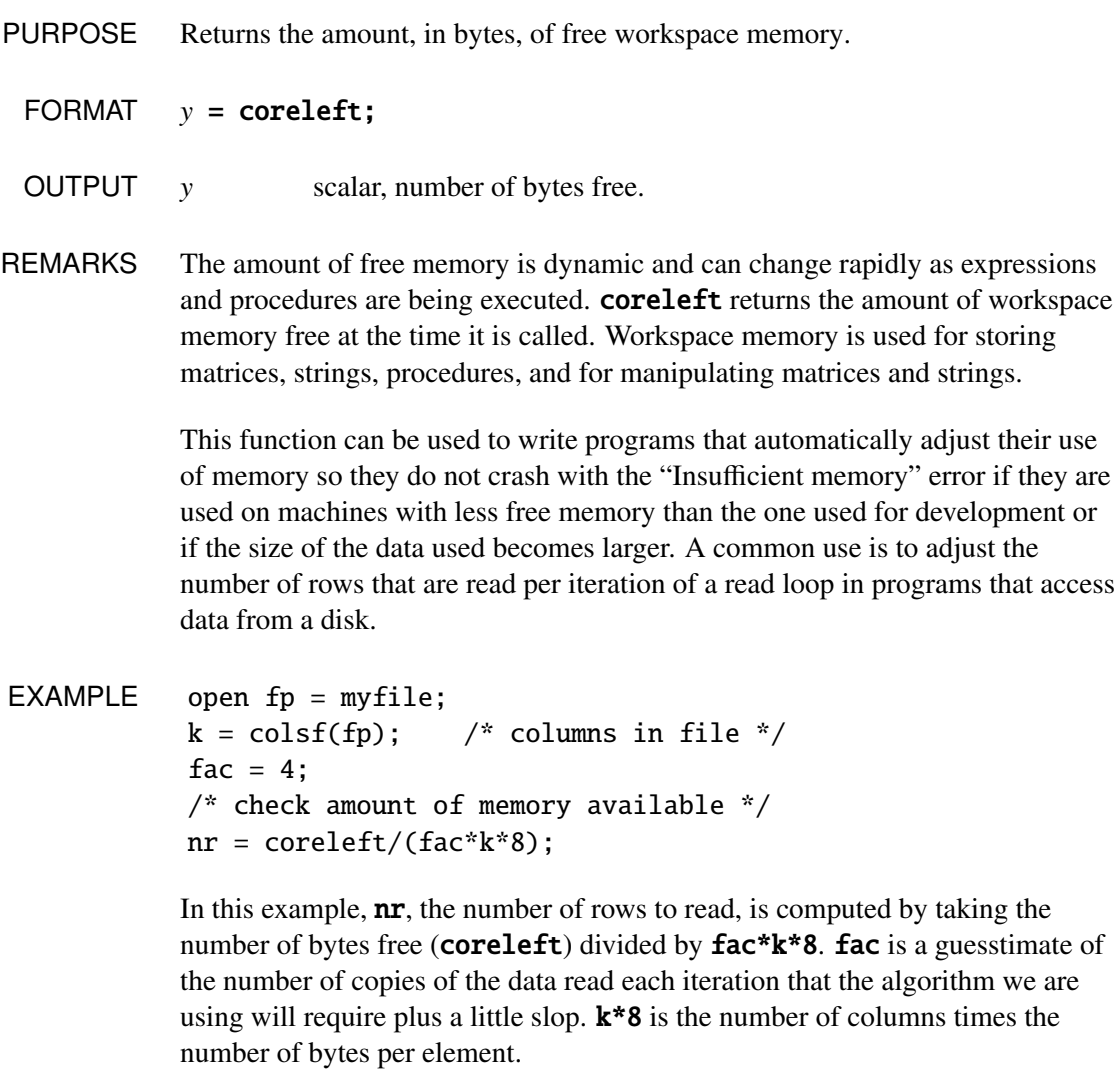

# **csrtype**

# **csrtype**

- PURPOSE Sets the cursor shape.
	- FORMAT *old* = csrtype(*mode*);

This function is not supported in terminal mode.

INPUT *mode* scalar, cursor type to set.

# DOS

- 0 cursor off
- 1 normal cursor
- 2 large cursor

# UNIX

- 0 cursor off
- 1 normal cursor
- 2 large cursor
- 3 triangular cursor
- OUTPUT *old* scalar, original cursor type.
- REMARKS Under DOS, this function will set the same shape as GAUSS is already using for its three modes. See the CONFIGURATION chapter in the DOS supplement for details.

# EXAMPLE  $x = \text{cstrype}(2)$ ;

**d**

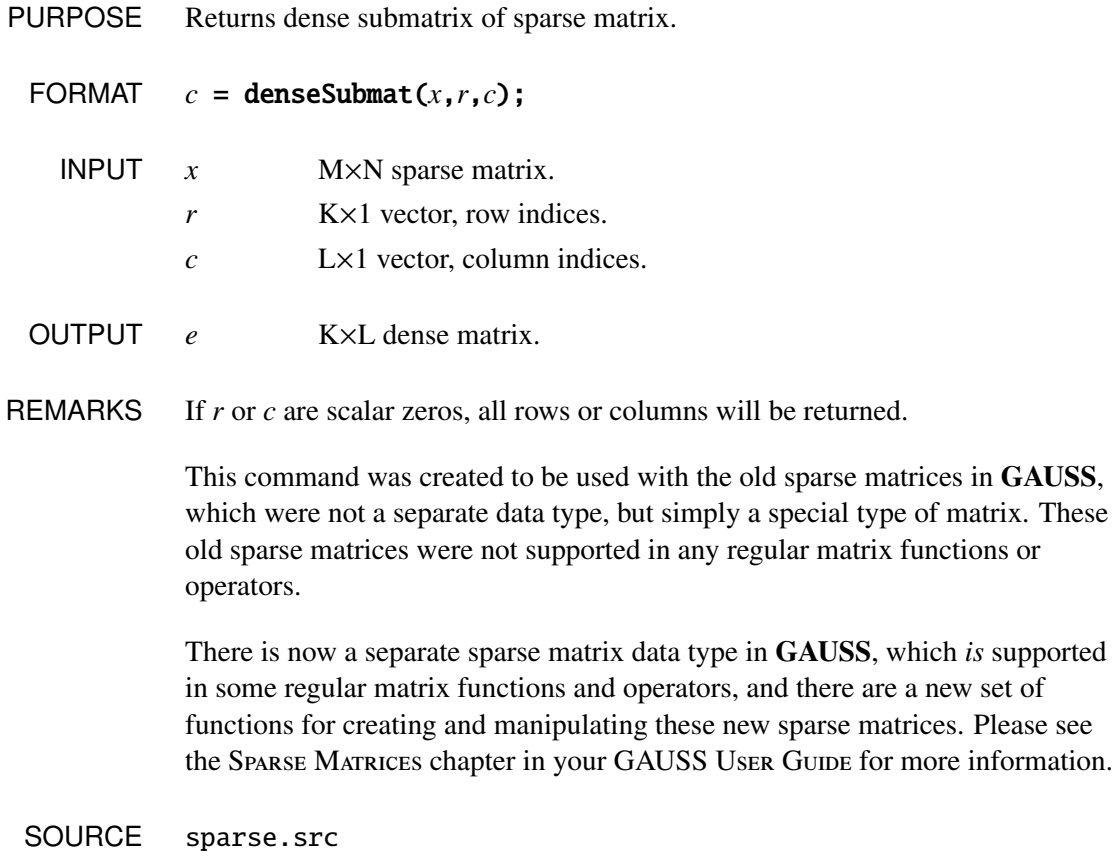

NOW USE spDenseSubmat

**dfree**

PURPOSE Returns the amount of room left on a diskette or hard disk.

# **disable**

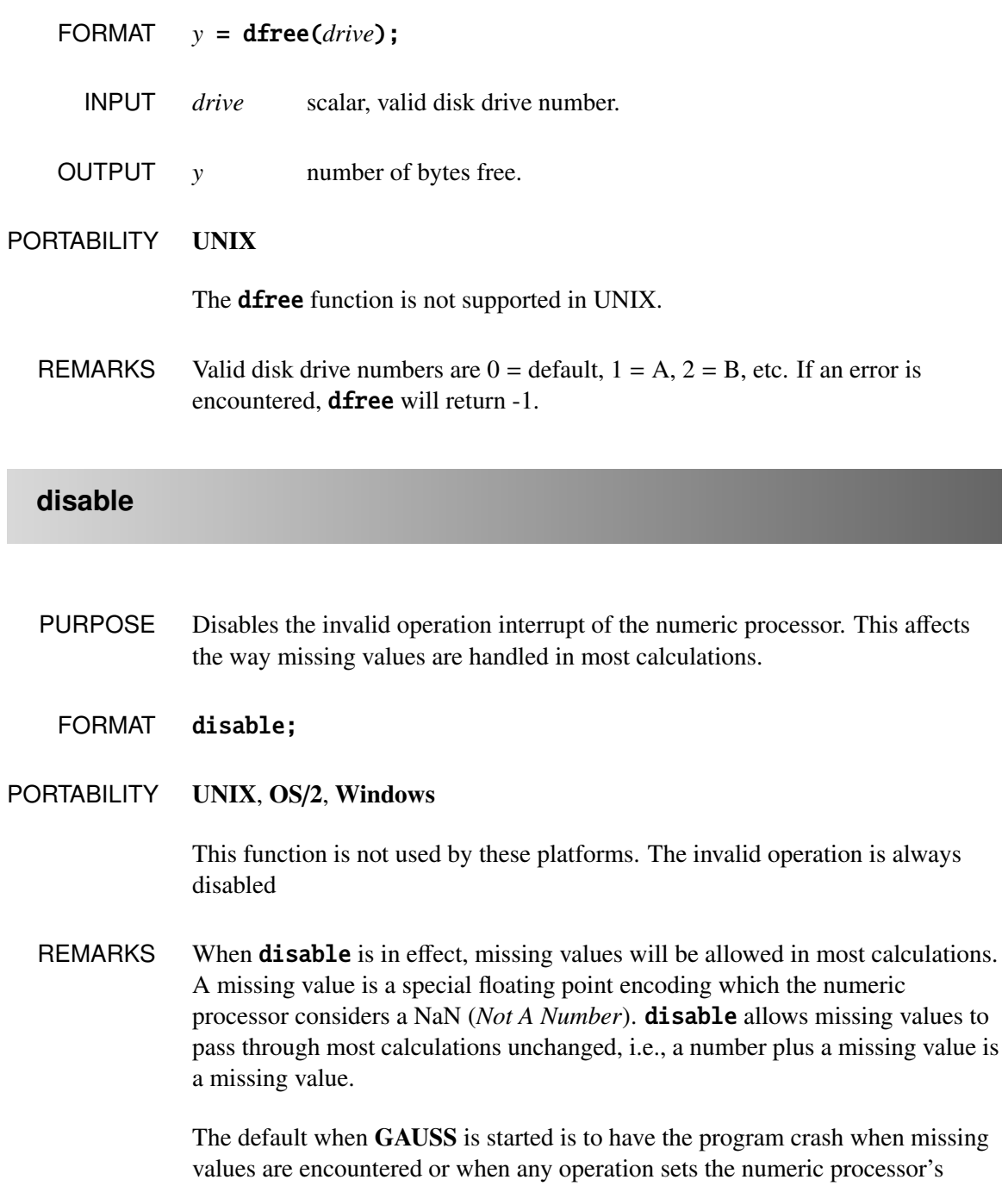

invalid operation exception. See the DEBUGGER OF ERROR HANDLING AND DEBUGGING chapter in your supplement.

If **disable** is on, these operations will return a NaN, and the program will continue. This can complicate debugging for programs that do not need to handle missing values, because the program may proceed far beyond the point that NaN's are created before it actually crashes.

The opposite of **disable** is **enable**, which is the default. If **enable** is on, the program will terminate with an "Invalid floating point operation" error message.

The following operators are specially designed to handle missing values and are not affected by the disable/enable commands: *b*/*a* (matrix division when *a* is not square and neither *a* nor *b* is scalar), counts, ismiss, maxc, maxindc, minc, minindc, miss, missex, missrv, moment, packr, scalmiss, sortc.

ndpcntrl can be used to get and reset the numeric processor control word, so it is more flexible than **enable/disable.** 

**editm**

PURPOSE To edit a matrix. See **medit** for a full-screen matrix editor.

FORMAT  $y =$ **editm(x);** 

PORTABILITY Unix

editm is not supported.

#### DOS

π and *<sup>e</sup>* can be entered with ALT-P and ALT-E.

INPUT *x* any legal expression that returns a matrix.

OUTPUT *y* edited matrix.

REMARKS A matrix editor is invoked when the **editm** function is called. This editor allows you to move around the matrix you are editing and make changes. (This editor is also used by the **con** function.)

When **editm** appears in a program, the following will appear on the screen:

 $[1, 1] = 1.2361434675434E+002$  ?

The number after the equal sign is the [1,1] element of the matrix being edited.

There are two general ways to move around the matrix. First, you can simply type numbers separated by commas, spaces or carriage returns. The editor will automatically move you left to right and down through the matrix. That is, you will first go across the first row left to right, then across the second row, and so on. When you reach the last element in the matrix, you will automatically cycle back to the first element. When this occurs, the editor's prompt will again be displayed on the screen.

To get out of the editor, type a semicolon. If a semicolon is typed after you have entered a number, that number will be saved.

The second general way to move around the matrix is to use the cursor keys. The left and right cursor keys move you back and forth along rows. The up and down cursor keys move you up and down in a column. When you come to the end of a row or column, movement is left and up, or right and down. If, for instance, you are moving left to right along a row using the right cursor key, you will move down to the beginning of the next row when you come to the end of the row you are in. GAUSS will beep at you if you try to move outside the matrix.

The question mark you see on the screen is the matrix editor's prompt. If you want to change the number that is in the [1,1] position of the matrix, just type in the number you want. If you do not want to change anything, you can move to a different element by hitting the appropriate cursor key. If you start to type a number and then hit a cursor key, the number will not be saved. The BACKSPACE key will delete characters to the left of the cursor.

If you type in a space, comma or carriage return before you type a number, nothing will happen. GAUSS will wait until you type a number or use a cursor key to move to a new element.

Numbers can be entered in scientific notation. The syntax is: *d*E+*n* or *d*E-*n*, where *d* is a number and *n* is an integer power of 10. Thus, 1E+10, 1.1e-4, 1100E+1 are all legal.

Complex numbers can be entered by joining the real and imaginary parts with a sign  $(+ or -)$ ; there can be no spaces between the numbers and the sign. Numbers with no real part can be entered by appending an 'i' to the number. For example, 1.2+23, 8.56i, 3-2.1i, -4.2e+6i and 1.2e-4-4.5e+3i are all legal.

An **editm** function can appear anywhere in an expression that any other function can appear. Thus, for instance, the following statements are legal:

 $y = x *$ editm $(z)$ ;

 $y = sqrt(editm(x))$ ;

```
EXAMPLE y = editm(ones(2,2));
           [1,1] = 1.0000000000000E+000 ? 2 3 4 5 [space]
           [1,1] = 2.0000000000000E+000 ? 6 7 8 9[;]
               y =
                   6.000000 7.000000
                   8.000000 9.000000
```
In this example, a  $2\times2$  matrix of 1's is edited. Spaces are used to separate the numbers as they are entered. Note that after 4 numbers have been entered, the editor has cycled back to the  $[1,1]$  position in the matrix again. When this occurs, the prompt appears on the screen again. This time, after 4 more numbers have been entered, a semicolon is entered (as indicated in the brackets). This causes the editor to stop and the edited matrix to be returned.

# **eigcg**

# **eigcg**

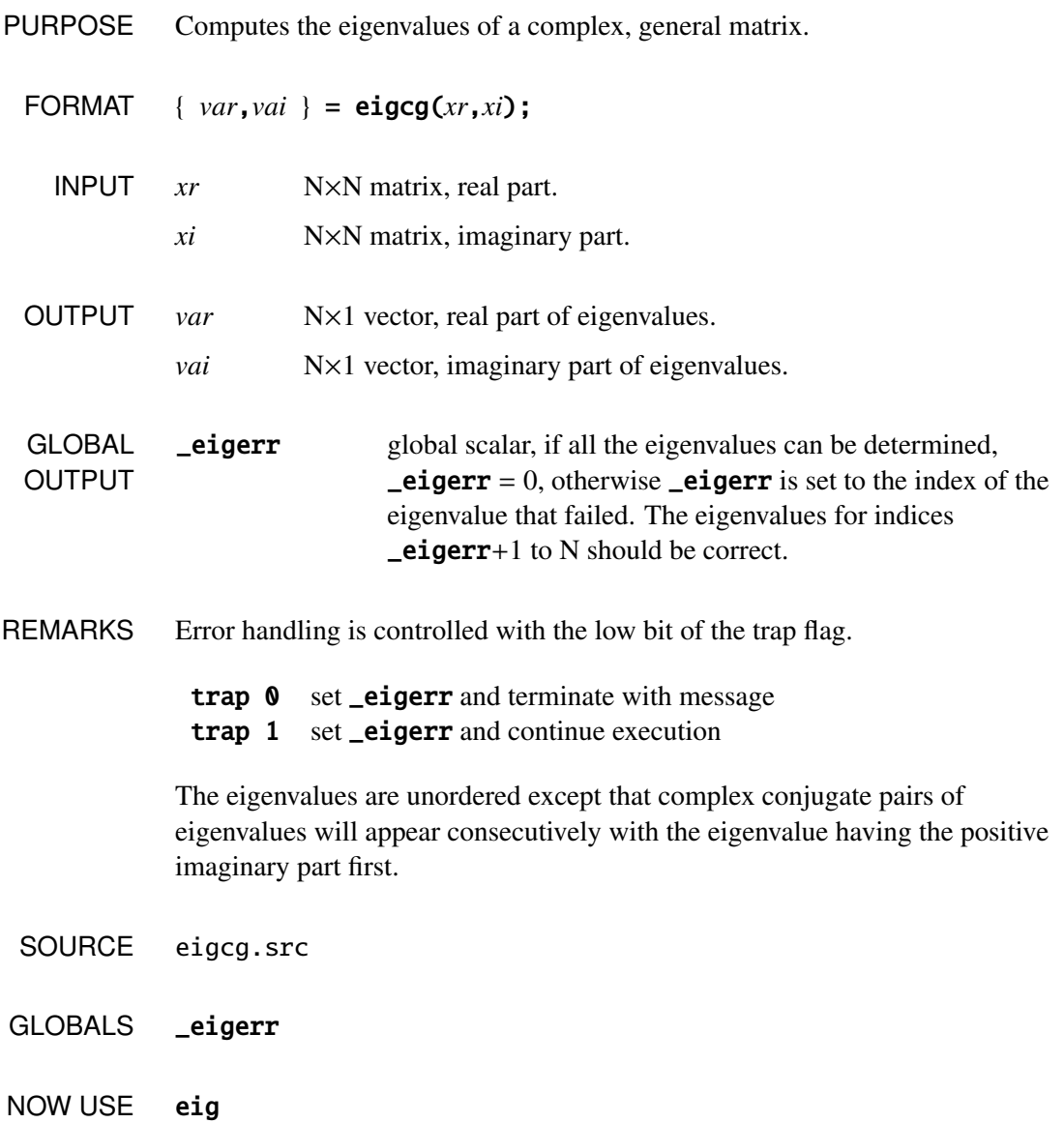

**e**

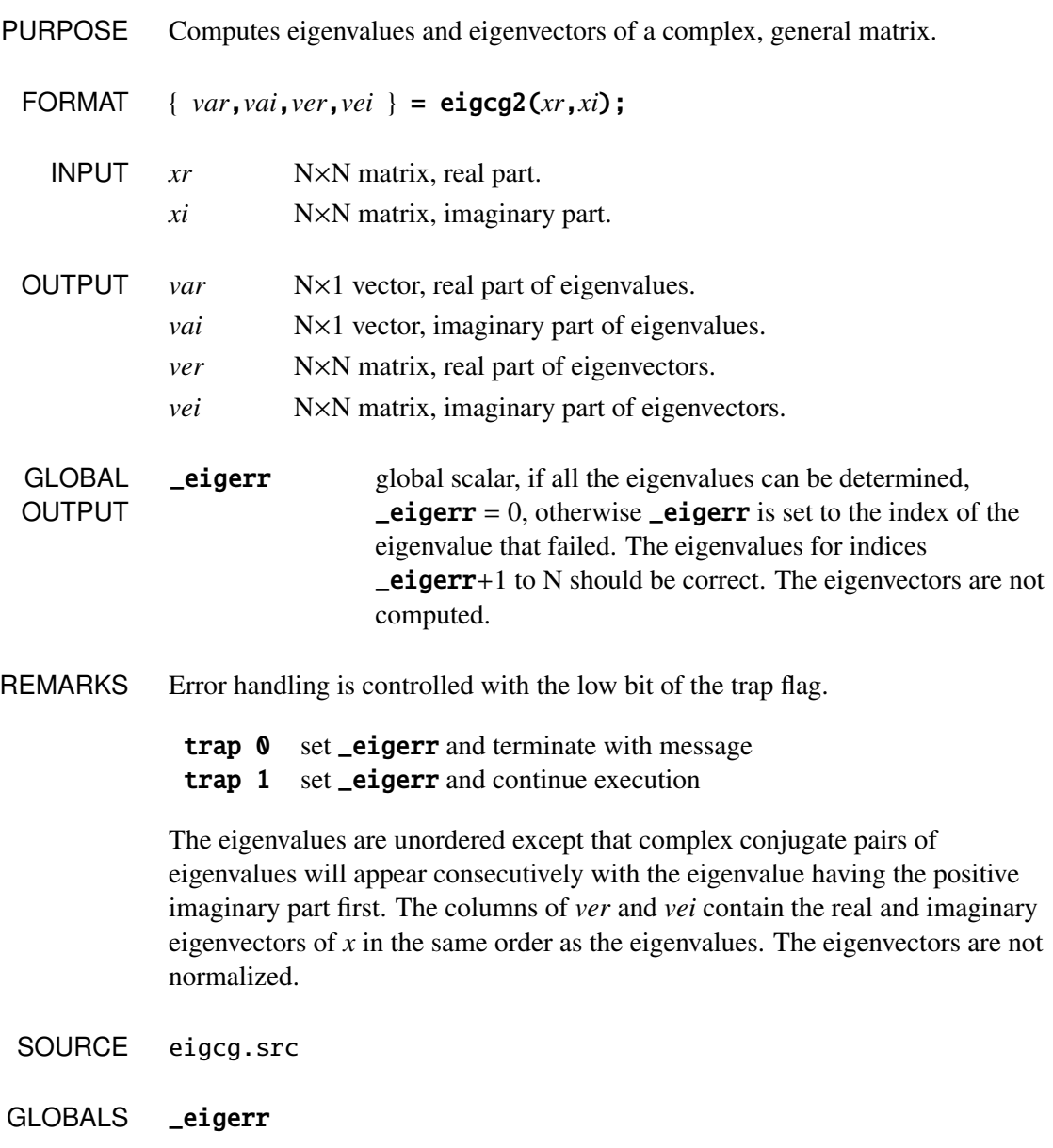

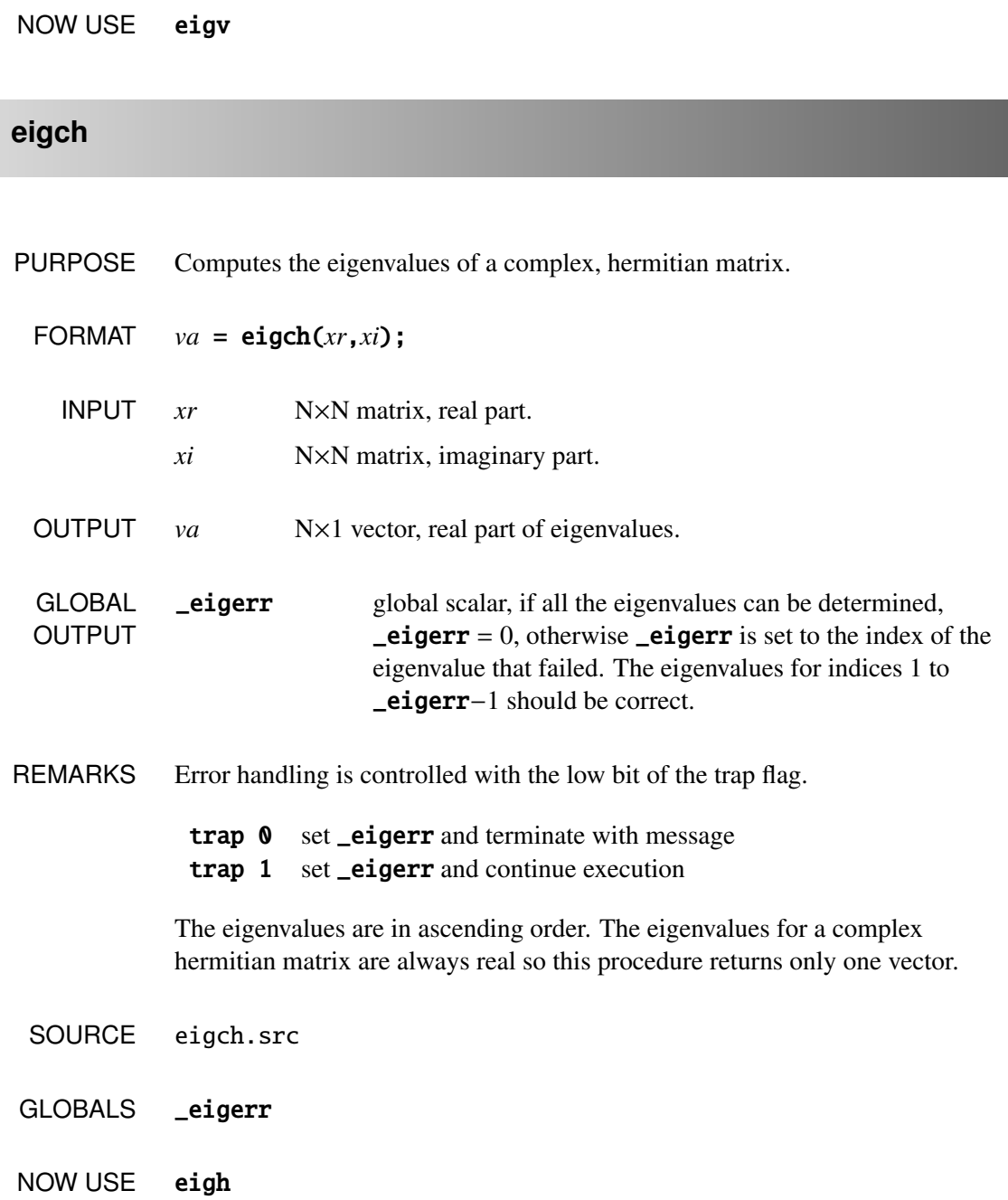

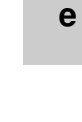

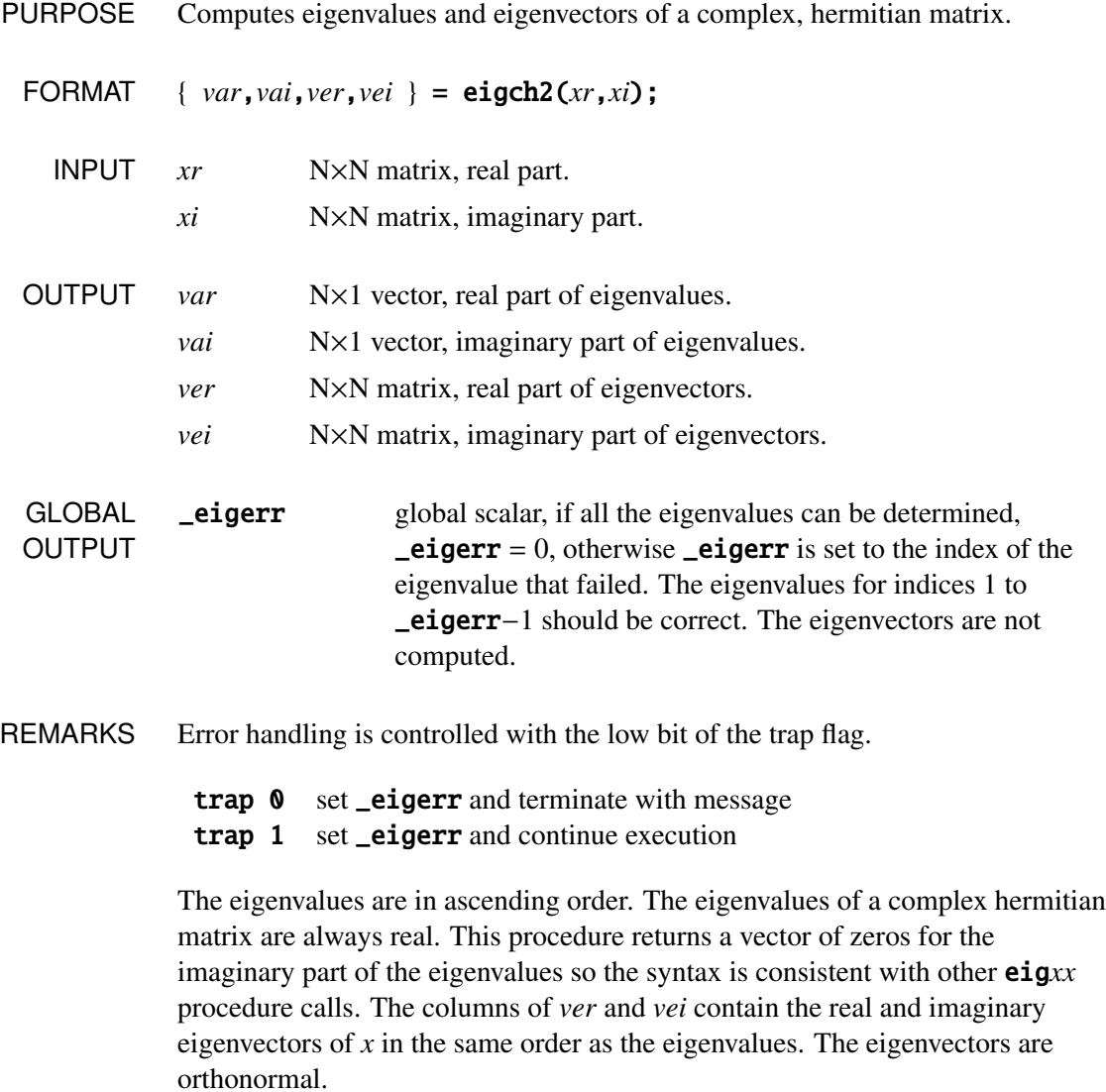

SOURCE eigch.src

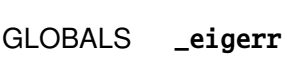

NOW USE eighv

# **eigrg**

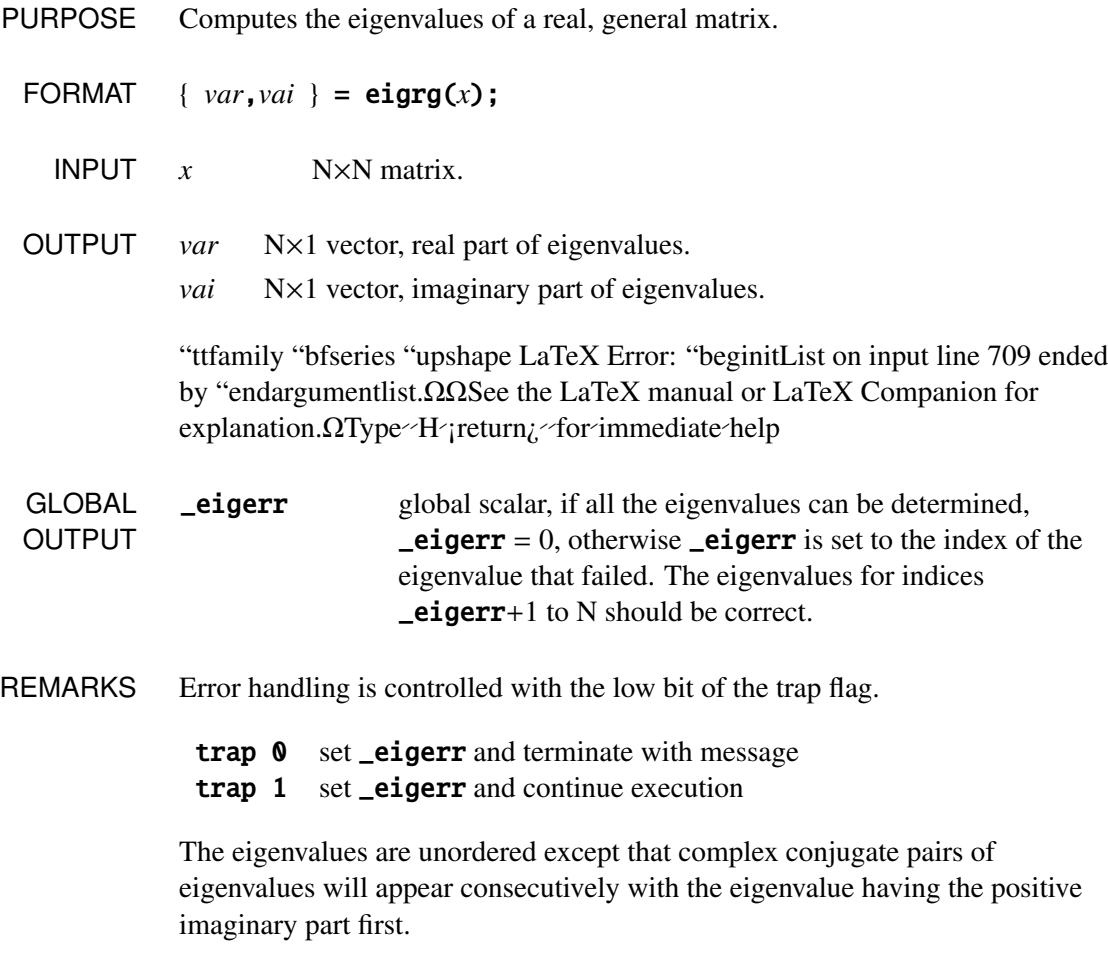

EXAMPLE  $x = \{ 1 \ 2i \ 3,$ 

4i 5+3i 6, 7 8 9i };  ${y,n} = eigrg(x);$ *y* = <sup>−</sup>6.<sup>3836054</sup> <sup>2</sup>.<sup>0816489</sup> <sup>10</sup>.<sup>301956</sup>  $n = -1.4598755$ <br>  $6.2306252$ <sup>7</sup>.<sup>2292503</sup> <sup>6</sup>.<sup>2306252</sup> SOURCE eigrg.src GLOBALS \_eigerr

- 
- NOW USE eig

# **eigrg2**

- PURPOSE Computes eigenvalues and eigenvectors of a real, general matrix.
	- FORMAT { *var*,*vai*,*ver*,*vei* } = eigrg2(*x*);
		- **INPUT**  $x$  N $\times$ N matrix.
	- OUTPUT *var* N×1 vector, real part of eigenvalues.
		- *vai* N×1 vector, imaginary part of eigenvalues.
		- *ver* N×N matrix, real part of eigenvectors.

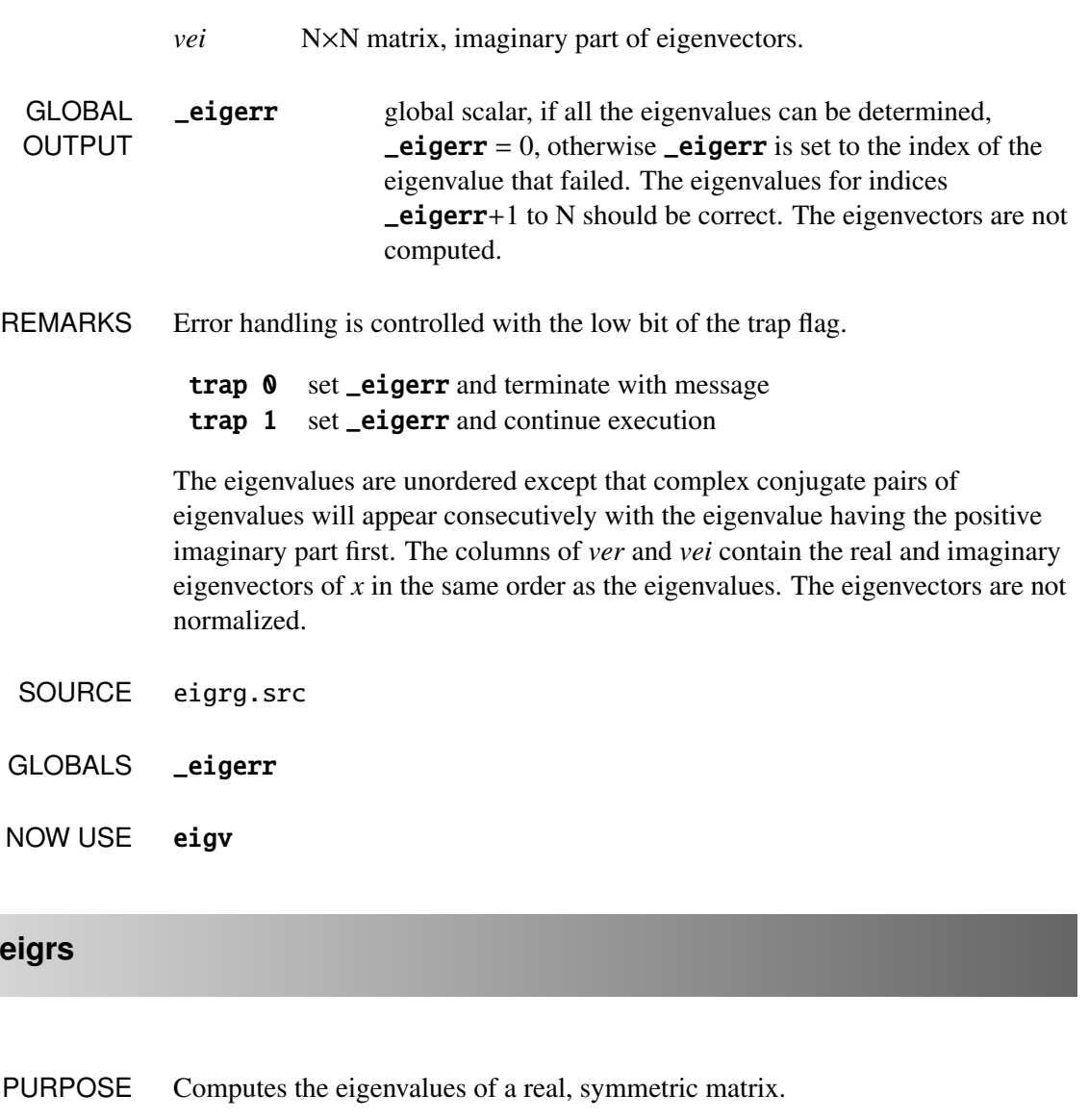

- FORMAT *va* = eigrs(*x*);
	- **INPUT**  $x$  N $\times$ N matrix.
- OUTPUT *va* N×1 vector, eigenvalues of *x*.

**e**

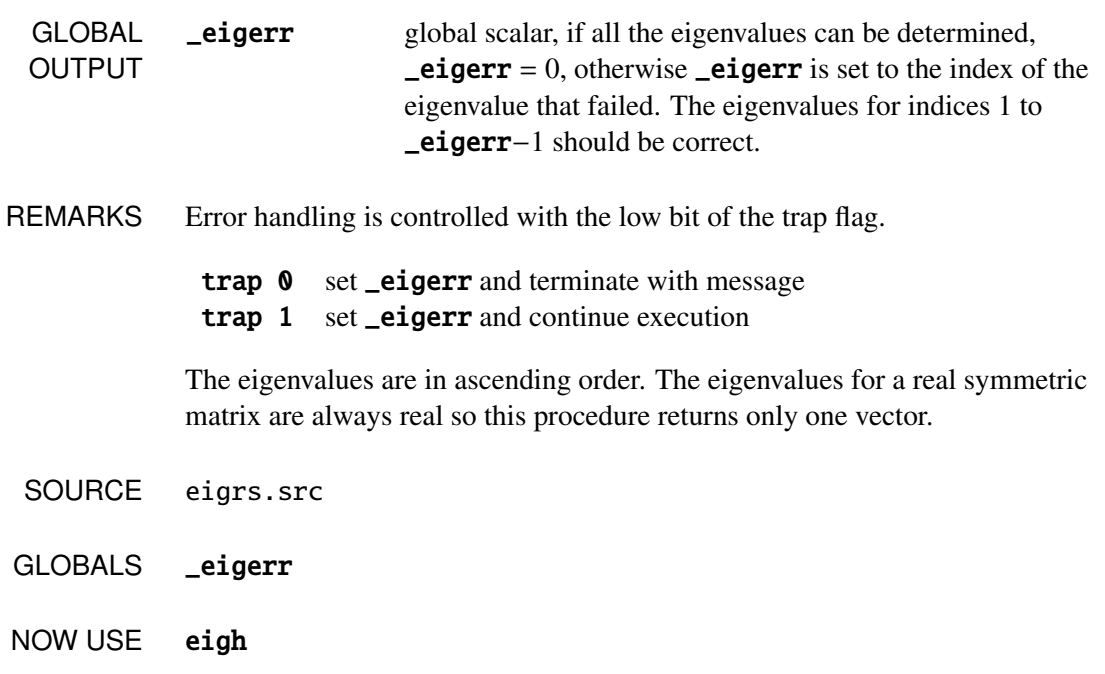

**eigrs2**

- PURPOSE Computes eigenvalues and eigenvectors of a real, symmetric matrix.
	- FORMAT { $va, ve$ } = eigrs2(*x*);
		- **INPUT**  $x$  N $\times$ N matrix.
	- OUTPUT *va* N×1 vector, eigenvalues of *x*.
		- *ve* N×N matrix, eigenvectors of *x*.
	- GLOBAL **OUTPUT Leigerr** global scalar, if all the eigenvalues can be determined, **Leigerr** = 0, otherwise **Leigerr** is set to the index of the eigenvalue that failed. The eigenvalues and eigenvectors for indices 1 to \_eigerr−1 should be correct.

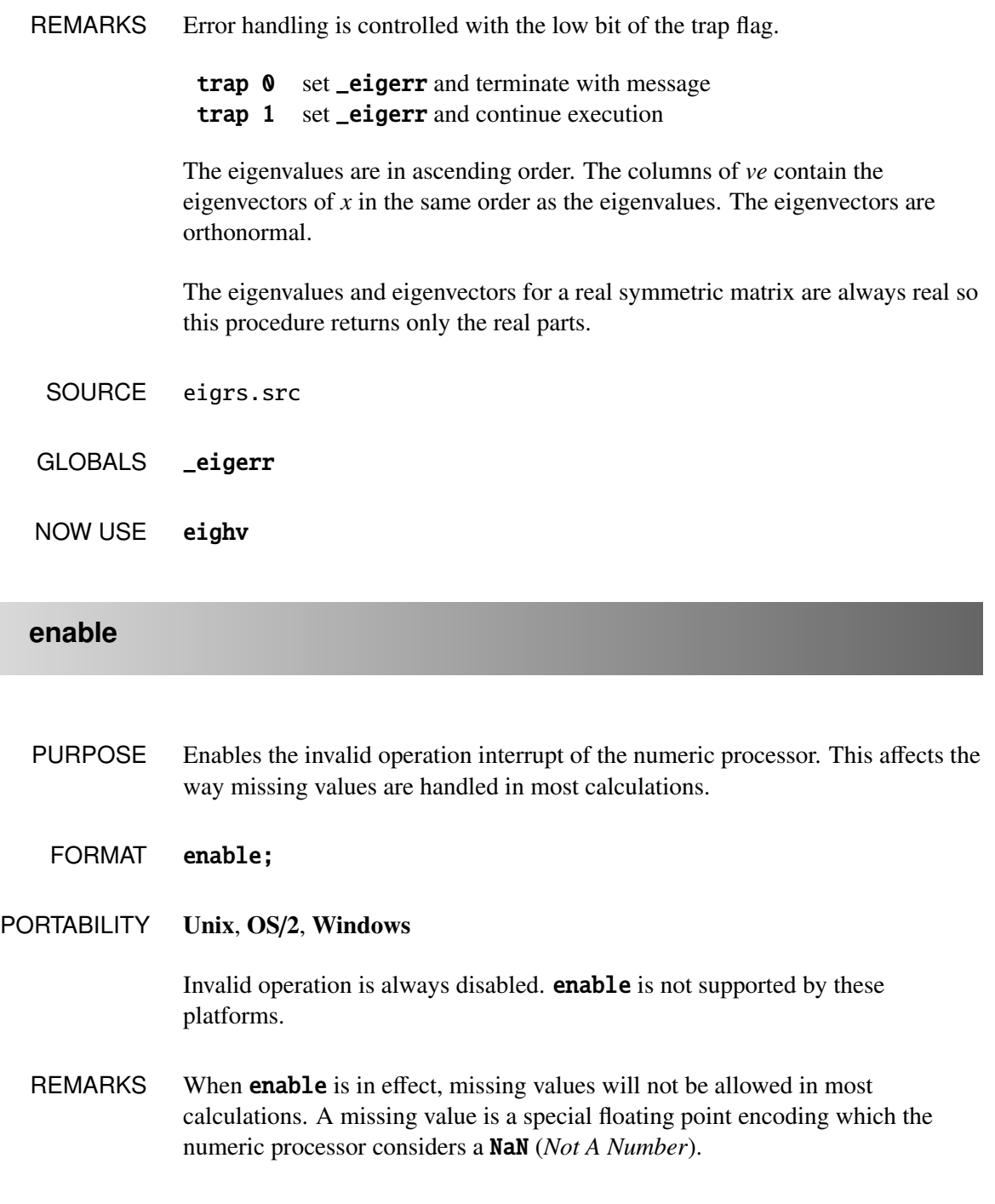

**files**

**f**

The default, when GAUSS is started, is to have the program crash when missing values are encountered or when any operation sets the numeric processor's invalid operation exception. See the DEBUGGER OF ERROR HANDLING AND DEBUGGING chapter in your supplement.

If **enable** is on, these operations will cause the program to terminate with an "Invalid floating point operation" error message.

The opposite of **enable** is **disable**. If **disable** is on these operations will return a NaN, and the program will continue. This can complicate debugging for programs that do not need to handle missing values, because the program may proceed far beyond the point that NaN's are created before it actually crashes.

The following operators are specially designed to handle missing values and are not affected by the disable/enable commands: *b*/*a* (matrix division when *a* is not square), counts, ismiss, maxc, maxindc, minc, minindc, miss, missex, missrv, moment, packr, scalmiss, sortc.

ndpcntrl can be used to get and reset the numeric processor control word, and is more flexible than **enable/disable.** 

**files**

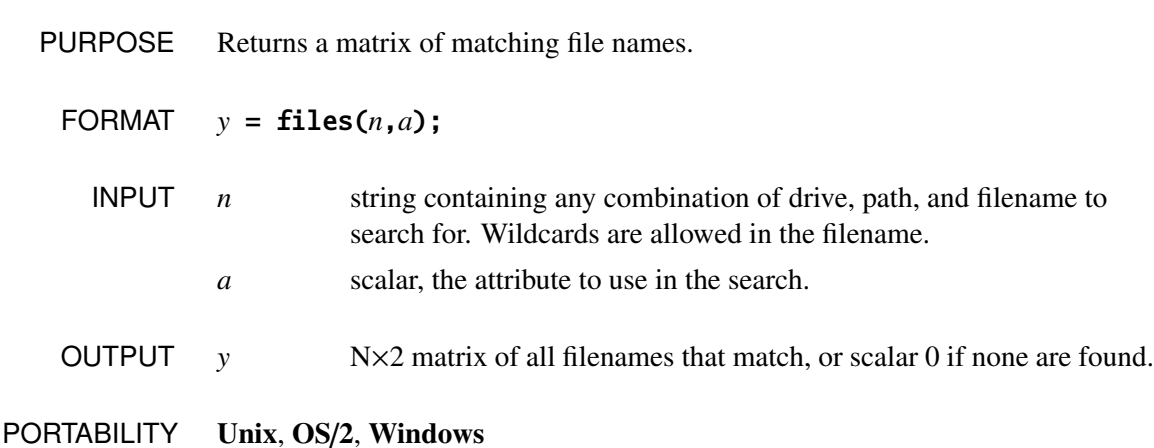

**files** was written to work under DOS, with its  $8 \times 3$  filenames; use **fileinfo** or filesa instead.

REMARKS The file names will be in the first column of the returned matrix. The drive and path that was passed is dropped, and the extensions, including the period '.', will be in the second column. For files with no extension the second column entry will be null. Volume labels look like filenames and have a period before the 9*th* character.

> The attribute corresponds to the file attribute for each entry in the disk directory. For normal files an attribute of 0 is used. This will return the names of all matching "normal" files. The bits in the attribute byte have the following meaning:

- 2 Hidden files
- 4 System files
- 8 Volume Label (DOS only)
- 16 Subdirectory

The values above are added together to specify different types of files to be searched for. Therefore 6 would specify hidden+system.

If the attribute is set for hidden, system, or subdirectory entries then it will be an inclusive search. All normal entries plus all entries matching the specified attributes will be returned.

If the attribute is set for the volume label, it will be an exclusive search and only the volume label will be returned.

# EXAMPLE  $y = \text{files("ch*.…".0)}$ ;

In this example all normal files listed in the current directory that begin with "ch" will be returned.

$$
y = files("ch*.", 0);
$$

In this example all normal files listed in the current directory that begin with "ch" but do not have an extension will be returned.

 $y = \text{files("ch*.…", 2+4+16)}$ ;

In this example all normal, hidden, and system files and all subdirectories listed in the current directory that begin with "ch" will be returned.

```
proc exist(filename);
     retp(not files(filename,\emptyset) $=\,= \emptyset);
endp;
```
This procedure will return 1 if the file exists or 0 if not.

#### NOW USE fileinfo, filesa

**graph**

PURPOSE Graphs a set of points, taking the horizontal coordinates of the points from one matrix and the vertical coordinates from the other.

FORMAT graph *x*,*y*;

- **INPUT**  $x$  N $\times$ K matrix of horizontal coordinates.
	- *y* L×M matrix, vertical coordinates, E×E conformable with *x*.
- REMARKS This command matches up the *x* and *y* values in the standard element-by-element fashion and sets the appropriate pixels.

The origin 0,0 is at the lower lefthand corner of the screen.

Note that the screen must be in graphics mode for this command to operate. See setvmode.

```
EXAMPLE x = \text{seqa}(0, 1, 640);
            y = 50°100°150;call setvmode(17);
            graph x,y;
            wait;
```
The program above will draw three horizontal lines across the screen, one at *y* = 50, one at *y* = 100, and one at *y* = 150.

When GAUSS returns to COMMAND level, the screen will be reset automatically to text mode because the editor requires the screen in text mode. Your program should contain a pause to allow viewing the graph or printing with the **DOS** graphics screen dump.

NOW USE xy

# **isSparse**

- PURPOSE Tests whether a matrix is a sparse matrix.
	- FORMAT  $r = i sSparse(x)$ ;
		- INPUT *x* M×N sparse or dense matrix.
	- OUTPUT *r* scalar, 1 if *x* is sparse, 0 otherwise.
- REMARKS This command was created to be used with the old sparse matrices in GAUSS, which were not a separate data type, but simply a special type of matrix. These old sparse matrices were not supported in any regular matrix functions or operators.

There is now a separate sparse matrix data type in GAUSS, which *is* supported in some regular matrix functions and operators, and there are a new set of functions for creating and manipulating these new sparse matrices. Please see the SPARSE MATRICES chapter in your GAUSS USER GUIDE for more information.

#### SOURCE sparse.src

NOW USE type

# **line**

**l**

- PURPOSE To draw lines on the graphics screen.
	- FORMAT line *x*[[, *y*]];
- PORTABILITY This function is supported under DOS only.
	- INPUT *x* N×K matrix.
		- *y* L×M matrix, E×E conformable with *x*.

REMARKS *x* and *y* must each have at least 2 elements or no lines will be drawn. The first line starts at  $x[1,1]$ ,  $y[1,1]$ .  $P-1$  lines will be drawn where  $P = max(N, L) * max(K, M)$ . In other words the elements of *x* and *y* will be combined in the same way as with other element-by-element operators.

If there is only one argument,

line x;

it must be an N×4 or N×5 matrix. N lines will be drawn. Each row describes a line. Each column describes:

- [N,1] x coordinate of beginning of line.
- [N,2] y coordinate of beginning of line.
- [N,3] x coordinate of end of line.
- [N,4] y coordinate of end of line.
- [N,5] optional color of line.

The screen must be in graphics mode. All coordinates are in pixels with (0,0) in the lower left.

# **lpos**

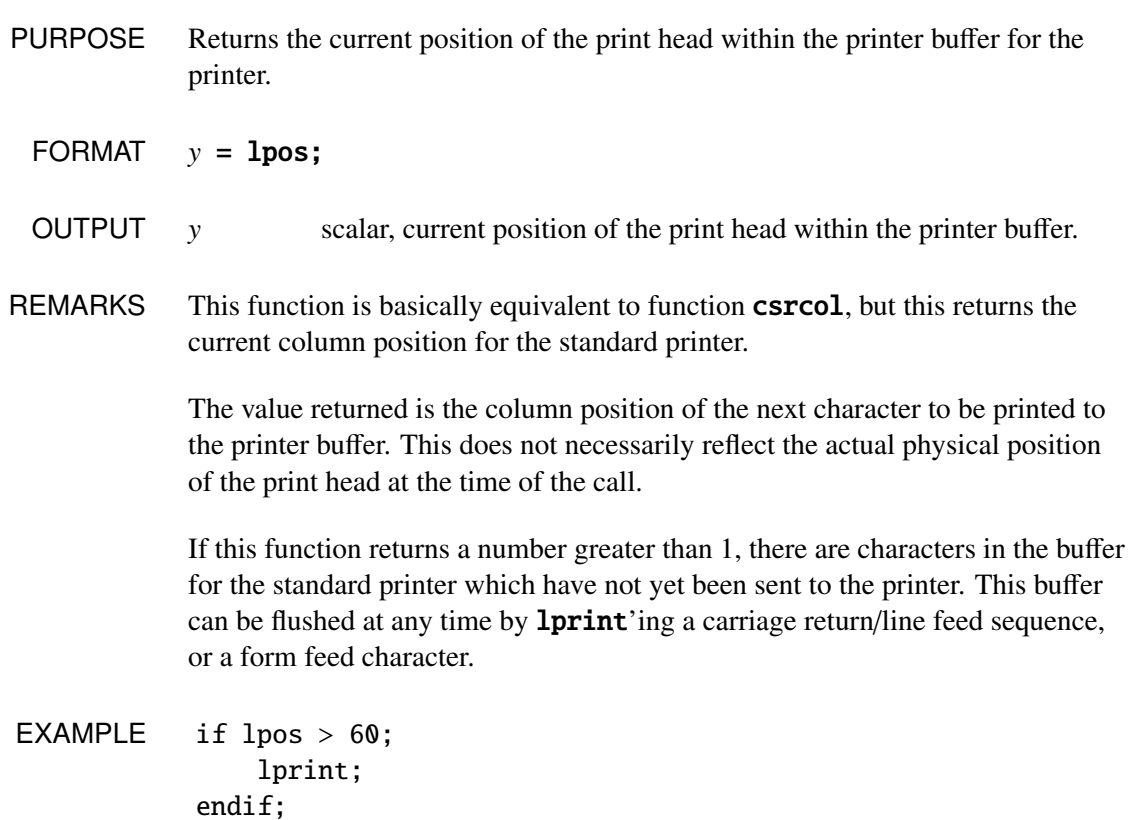

In this example, if the print buffer contains 60 characters or more, a carriage return/line feed sequence will be printed.

**lprint**

**l**

- PURPOSE Controls printing to the line printer.
	- FORMAT lprint [[/*typ*]] [[/*fmted*]] [[/*mf*]] [[/*jnt*]] [[*list of expressions*]] [[;]]
- REMARKS This function was originally written for line printers. It is still supported for backwards compatibility purposes, but if you're using a page-oriented printer (such as a laser or inkjet printer), it may not give you the results you expect.

**lprint** statements work in essentially the same way that **print** statements work. The main difference is that **lprint** statements cannot be directed to the auxiliary output. Also, the **locate** statement has no meaning with **lprint**.

Two semicolons following an **1print** statement will suppress the final carriage return/line feed.

See print for information on /*typ*, /*fmted*, /*mf* and /*jnt*.

The *list of expressions* is a list of GAUSS expressions, separated by spaces. In **lprint** statements, because a space is the delimiter between expressions, no spaces are allowed inside expressions unless they are within index brackets, they are in quotes, or the whole expression is in parentheses.

Printer width can be specified by the **lpwidth** statement:

lpwidth 132;

This statement remains in effect until cancelled. The default printer width is 80. That is, GAUSS automatically sends a line feed and carriage return to the

printer after printing 80 characters.

lpos can be used to determine the (column) position of the next character that will be printed in the buffer.

An **lprint** statement by itself will cause a blank line to be printed:

lprint;

The printing of special characters is accomplished by the use of the backslash (") within double quotes. The options are:

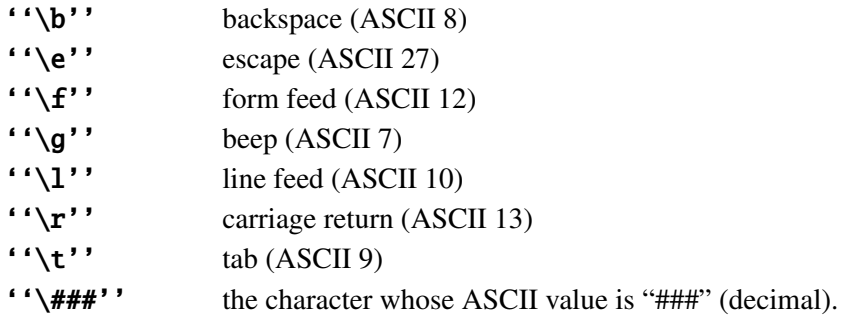

EXAMPLE lprint 3\*4 5+2;

# **lprint on, lprint off**

PURPOSE These commands switch the automatic line printer mode on and off.

FORMAT lprint on;

lprint off;

## PORTABILITY These functions are supported under DOS only.

**l**

REMARKS After the **lprint** on command is encountered, the results of any global assignment statements will be printed on the standard printer. Assignments to local matrices or strings will not be printed.

> The name and dimensions of the resulting matrix will also be printed. If the result being assigned will be inserted into a submatrix of the target matrix, the name will be followed by an empty set of square brackets.

The **lprint** off command switches this feature off.

These commands are similar to the **print on** and **print off** commands, except that they control printing to the printer instead of to the screen or the auxiliary output.

```
EXAMPLE y = \text{rndn}(1000, 3);
          lprint on;
          s = stdc(y);
          m = \text{mean}(v)':
          mm = diag(y'y);
          lprint off;
          S[1,3]=1.021418 1.034924 1.040514
          MT.31=-0.047845 0.007045 -0.035395MM[3,1]=1045.583840 1071.118064 1083.923128
```
In this example, a large  $(1000\times3)$  matrix of random numbers is created, and some statistics are calculated and printed out.

# **lpwidth**

# **lshow**

PURPOSE Specifies the width of the printer.

## FORMAT lpwidth *n*;

REMARKS *n* is a scalar which specifies the width of the printer in columns (characters). That is, after printing *n* characters on a line, GAUSS will send a carriage return and a line feed, so that the print head will move to the beginning of the next line.

> If a matrix is being printed, the line feed sequence will always be inserted between separate elements of the matrix rather than being inserted between digits of a single element.

> *n* may be any scalar-valued expression. Nonintegers will be truncated to an integer.

The default is 80 columns.

*Note: This does not send control characters to the printer to automatically switch the mode of the printer to a di*ff*erent character pitch because each printer is di*ff*erent. This only controls the frequency of carriage return*/*line feed sequences.*

EXAMPLE lpwidth 132;

This statement will change the printer width to 132 columns.

# **lshow**

PURPOSE Prints information about the global symbol table.

lshow [[-*flags*]] [[*symbol*]];

INPUT *flags* flags to specify the symbol type that is shown.

**k** keywords

**l**

- p procedures
- f fn functions
- m matrices
- s strings
- g show only symbols with global references
- l show only symbols with all local references
- *symbol* the name of the symbol to be shown. If the last character is an asterisk (\*), all symbols beginning with the supplied characters will be shown.
- REMARKS If there are no arguments, information about all symbols in the symbol table will be printed.

Here is an example listing with an explanation of the columns. Note that lshow does not print the column titles shown here:

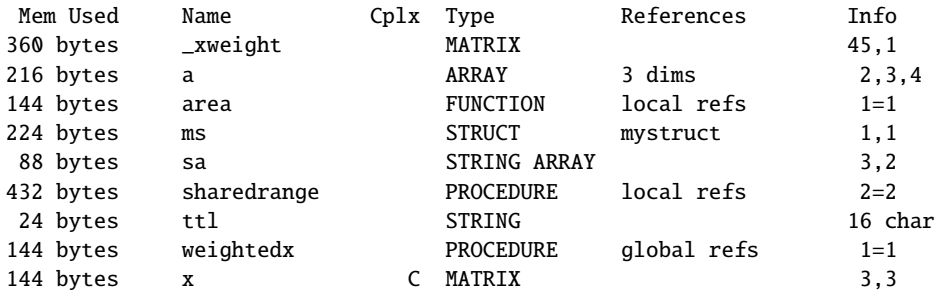

The 'Mem Used' column tells the amount of memory used by each item.

The 'Name' column tells the name of each symbol.

The 'Cplx' column contains a 'C' if the symbol is a complex matrix.

The 'Type' column specifies the type of each symbol. It can be ARRAY, FUNCTION, KEYWORD, MATRIX, PROCEDURE, STRING, STRING ARRAY, or STRUCT.

If the symbol is a procedure, keyword or function, the 'References' column will show if it makes any global references. If it makes only local references, the procedure or function can be saved to disk in an . for file with the **save** command. If the function or procedure makes any global references, it cannot be saved in an .fcg file.

The 'Info' column depends on the type of the symbol. If the symbol is a procedure or a function, it gives the number of values that the function or procedure returns and the number of arguments that need to be passed to it when it is called. If the symbol is a matrix or a string array, then the 'Info' column gives the number of rows and columns. If the symbol is a string, then it gives the number of characters in the string. If the symbol is an N-dimensional array, then it gives the orders of each dimension. As follows:

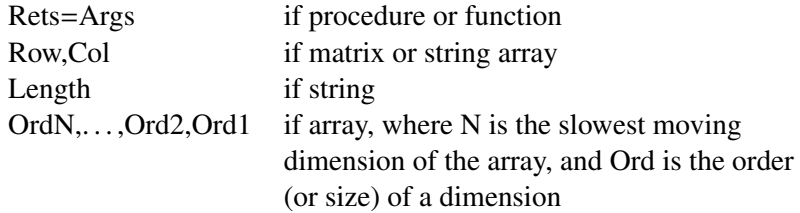

The program space is the area of space reserved for all nonprocedure, nonfunction program code. It can be changed in size with the **new** command. The workspace is the memory used to store matrices, strings, procedures, and functions.

#### EXAMPLE lshow -fpg eig\*;

This command will print information about all functions and procedures that have global references and begin with **eig**.

lshow -m;

This command will print information about all matrices.
**m**

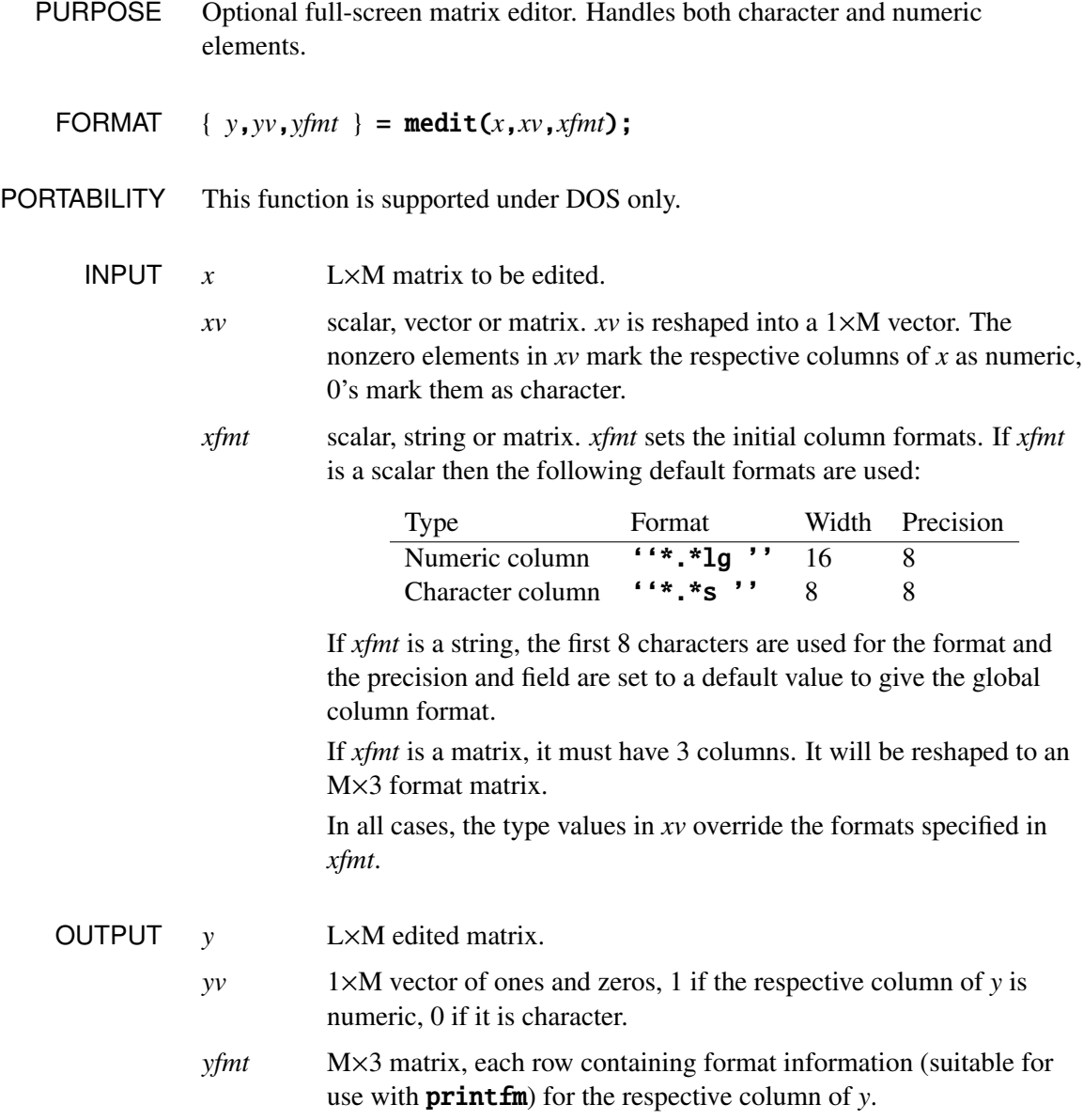

REMARKS medit displays only the real part of the matrix if the imaginary part is missing or all zeros. The display changes to complex when an edited element has a nonzero imaginary part or a row or column is added with a complex fill value.

> ALT-X terminates the editor. If you are editing an element or executing a command, press ESC to abandon the element or terminate the command. When ALT-X is used to terminate the editor, the edited matrix is saved in the file \_medit\_x.fmt. ESC also exits from the editor, but the results of the editing are not returned and the matrix is not saved to the file. The original value of the matrix remains unchanged.

The following keys allow you to move around the matrix.

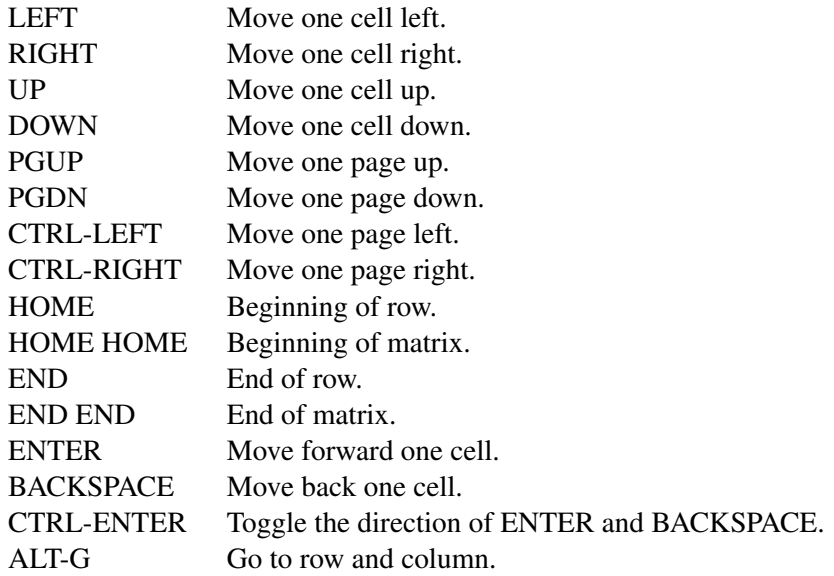

The following alternate Wordstar keystrokes are supported.

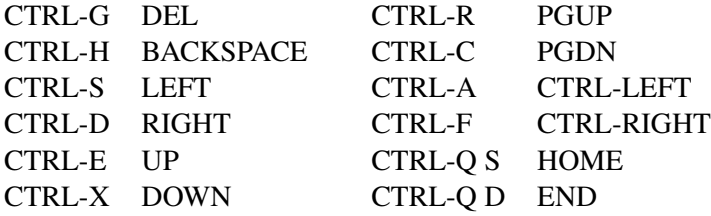

The operation of the ENTER and BACKSPACE keys depends on the CTRL-ENTER setting. CTRL-ENTER toggles the direction of movement for ENTER from right to down to no movement. BACKSPACE moves in the opposite direction to ENTER. The arrow at the top left of the matrix indicates the current setting.

ALT-G allows you to jump to any element in the matrix. Pressing ALT-G prompts you for the row and column. Enter the row and column numbers separated by either a space or a comma and then press ENTER to execute the command. Invalid entries will cause a beep and can be edited. Pressing ESC will abandon the command.

The following editing keys are available to you when editing a matrix element.

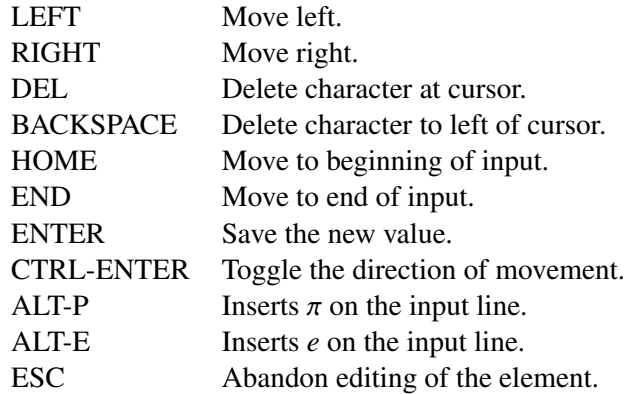

The current element is displayed at the top of the screen. Character elements are displayed surrounded by "" quotes. Numeric elements are displayed in exponential format to full precision. To edit the current element, just type in the new value. To save the new value, press ENTER. If the value is valid, it will be saved. Invalid values will cause a beep and can be edited. Pressing ESC abandons the editing and leaves the element unchanged.

Numbers can be entered in either integer, floating point or exponential format. To enter a missing value in a numeric element, type '.' and press ENTER. If the numeric value entered overflows,  $\infty$  with the appropriate sign will be stored. If the numeric value entered underflows, +0 will be stored.

Complex numbers are of the form *number*  $\pm$  *number*i or *numberi*, e.g., 0.5 – 1i,  $+$  . i, 5i. Note that there must be a number before the 'i', i.e., 5+i is invalid. If the complex part is zero it is not displayed by **medit** or printed by **printfm**.

Character elements are limited to 8 characters. To enter an empty character string, press SPACE and then BACKSPACE to delete the space, then press ENTER to store the empty string. All strings are padded to 8 characters with nulls before storing.

The following command keys are available to you when moving around the matrix.

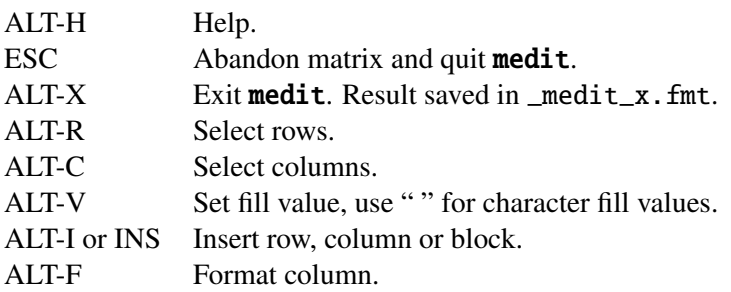

ALT-R and ALT-C allow a block of rows or columns to be selected using any of the cursor movement keys. The selected block can then be cut to the scrap buffer using GREY -, copied using GREY +, or the block can be deleted by pressing DEL.

ALT-F allows the format of the current column to be changed. ALT-F N sets the default numeric format, ALT-F C sets the default character format and ALT-F E allows you to edit the column format. The variable type vector *yv* and format matrix *yfmt* are updated to reflect the new format.

Using the format editor, the column format can be selected as well as the trailing character, column width and precision. The format editor is intelligent and will automatically adjust the column width or precision to ensure all numbers in the column can be displayed in the selected format. Very large numbers in the column will cause the decimal format to automatically switch to an exponential format.

**print fm** can be used to print the matrix in the format displayed by **medit**.

```
{x, v, fmt } = medit(x, 1, 1);call printfm(x,v,fmt);
```
Note however that UNN's in **medit** are printed as numbers by **printfm**.

ALT-V sets the fill value to be used for inserting new rows and columns. Pressing ALT-V displays the current value and allows a new value to be entered. Enclose character values with " ". Character values must not exceed 8 characters. ESC abandons the entry of the new value and leaves the current fill value unchanged. The default fill value is a missing value.

The insert commands work with the fill value to insert a new row or column into the matrix in front of the current cursor position. The new row or column is filled with the current fill value. ALT-I R inserts a new row and ALT-I C inserts a new column. For columns, the type of the fill value determines the type of the column. The ALT-I B command allows a previously cut or copied block to be inserted in front of the cursor position. INS can be used instead of ALT-I.

If you have a CGA display adaptor and **medit** is causing snow or flicker when you page up or page down, edit the medit.src file to change CGA to 1.

```
EXAMPLE { x, v, fmt } = medit(zeros(10,5),1,1);
```
This example edits a matrix of zeros and assigns the result to **x**. The second and third arguments are reshaped to the correct size and the column formats are set to the default numeric format. These vectors are then updated by the format commands during the editing and the results assigned to **v** and **fmt**.

 $\{ x, v, fmt \} = medit(x, 1^0, "le")$ ;

This example sets all the odd columns to a scientific format and sets all the even columns to the default character format.

```
def_fmt = " - 1f, " 4" 3;\{ x, v, fmt \} = medit(x, 1, def_fmt);
```
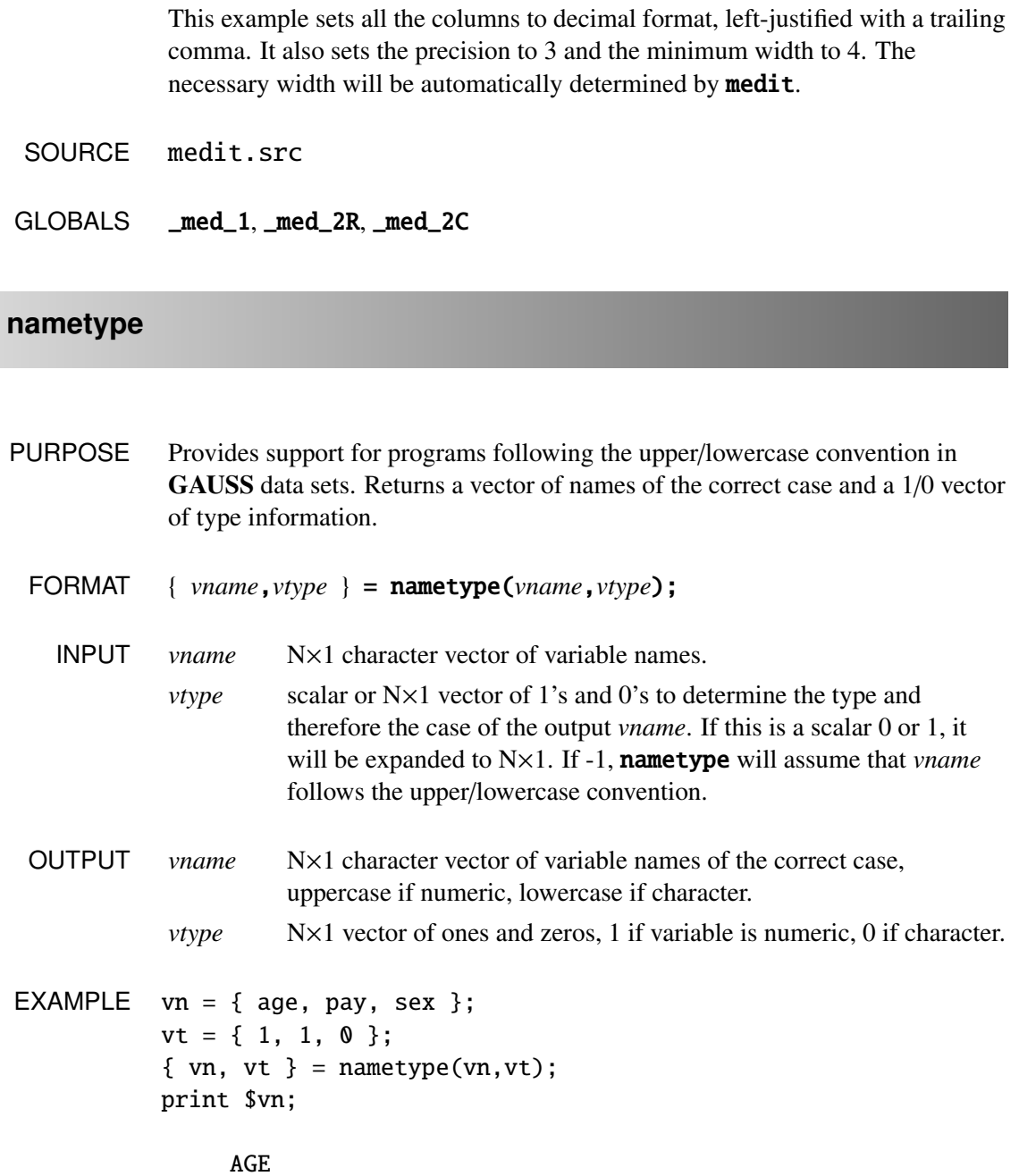

PAY

sex

### SOURCE nametype.src

# **ndpchk**

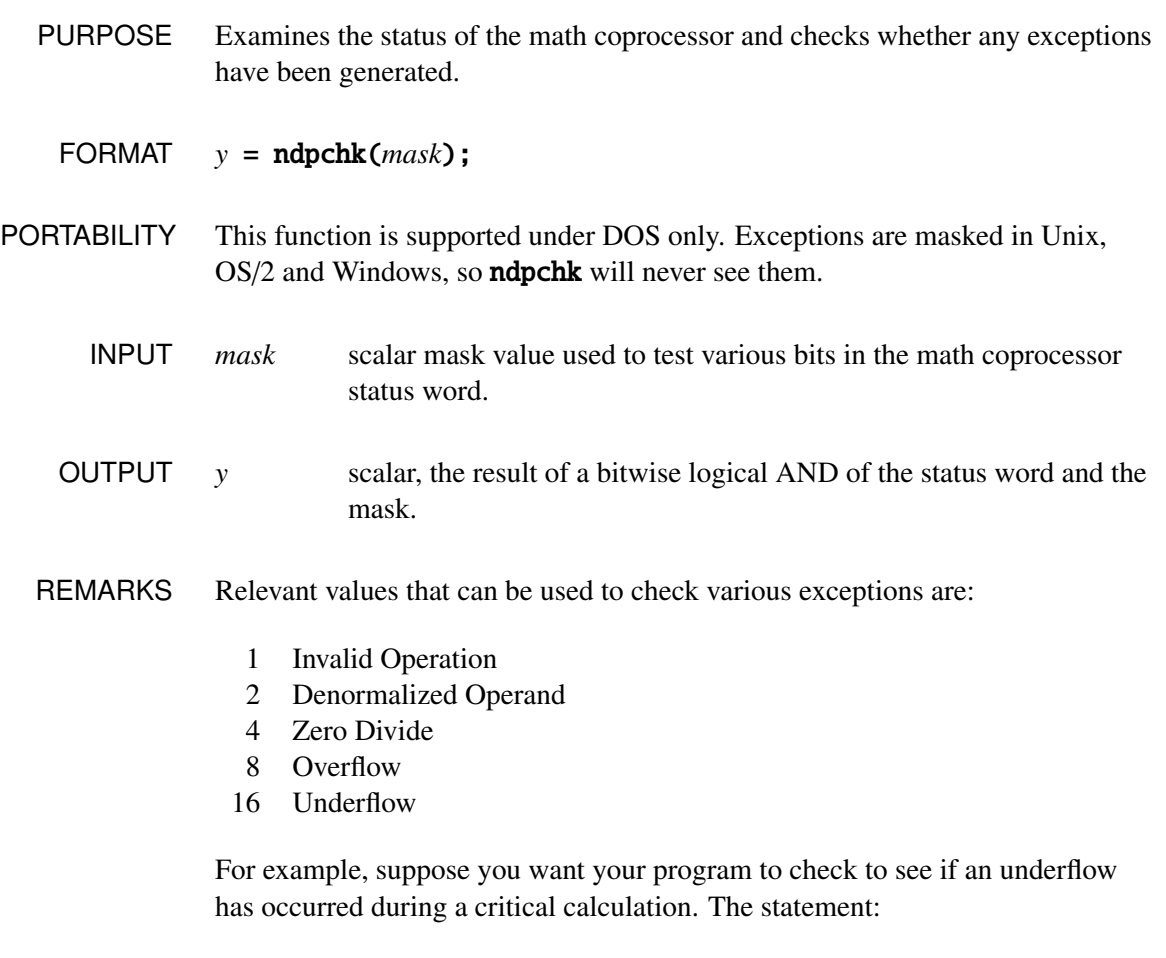

 $y = ndpchk(16);$ 

will return 16 if the math coprocessor has detected an underflow and zero otherwise. It performs a bitwise logical AND using the argument and the math coprocessor status flags and returns the result.

This does not test the math coprocessor status word directly, but tests a system variable in GAUSS where we keep track of the flags that have been set by OR'ing the status word with the variable.

The values can be added together to test more than one flag in a single call. For example:

```
if ndpchk(24);
    gosub error;
endif;
```
This code would call the subroutine **error** if either overflow or underflow had occurred in a program.

GAUSS keeps track of all the exception flags in the math coprocessor as it executes. All exceptions are supported with interrupt handling code. Zero Divide and Invalid Operation are enabled by default. **ndpcntrl** is used to get and set the control word. You can also enable or disable the Invalid Operation interrupt with the **enable** and **disable** commands. For example, if you want to add two matrices together that contain the missing value codes, you will have to disable the Invalid Operation interrupt or the program will stop and print an error message. If exceptions are generated during the execution of a program, a report will be given when GAUSS drops to command level.

You can refer to the literature available from Intel for complete information on coprocessor exceptions. This is the best reference for those who want to understand how the math coprocessor works. See the *iAPX 86*/*88,186*/*188 User's Manual*, Intel Corp., 1983, available from Intel.

Another excellent reference is: Startz, R. 8087 *Applications and Programming for the IBM PC and Other PCs*, Robert J. Brady, 1983.

# **ndpcntrl**

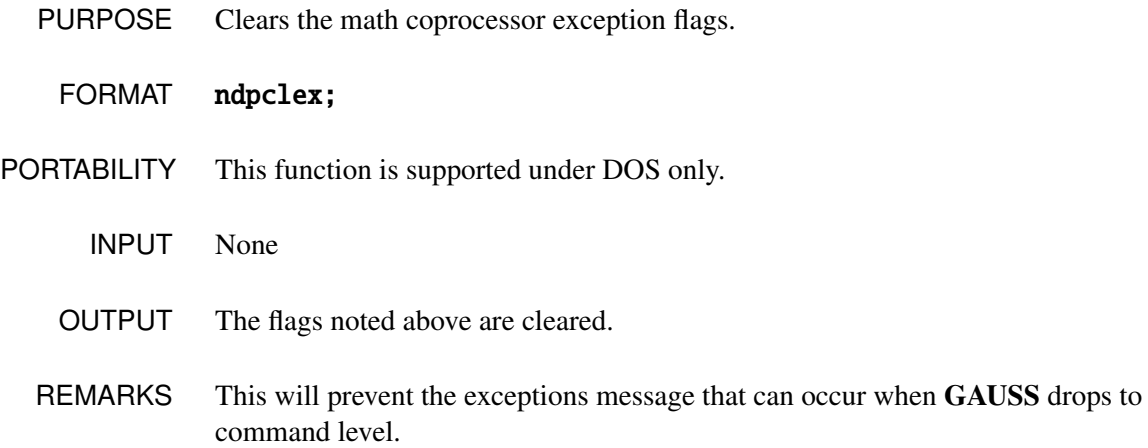

# **ndpcntrl**

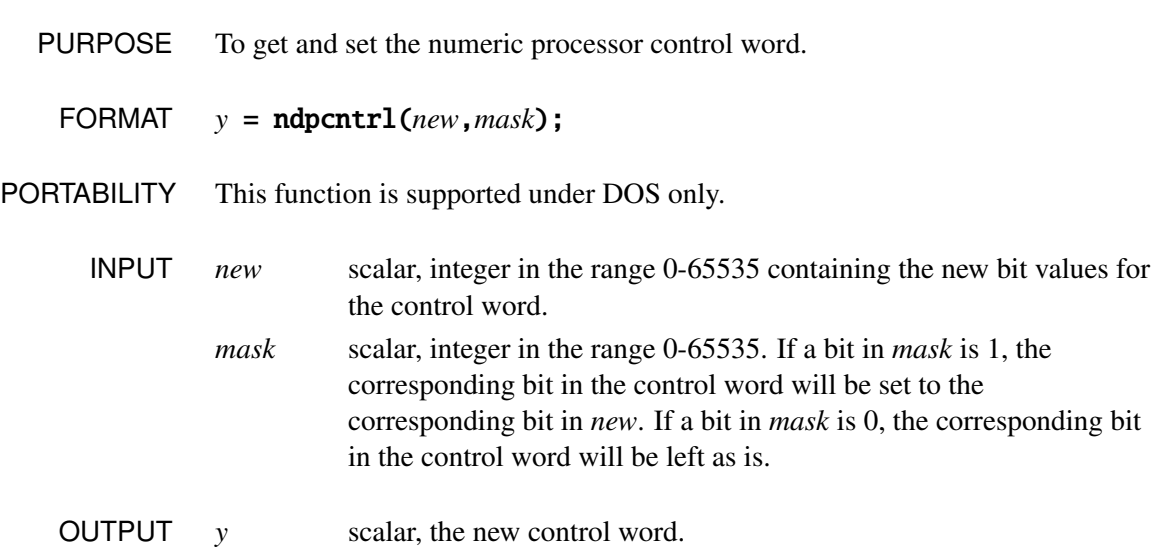

## **ndpcntrl**

REMARKS We assume familiarity with the 80x87 family of math coprocessors. Here are the mask values for the various bits in the control word in hexadecimal:

#### 0x003f Interrupt Exception Masks

- 0x0001 invalid
- 0x0002 denormal
- 0x0004 zero divide
- 0x0008 overflow
- 0x0010 underflow
- 0x0020 inexact (precision)

#### 0x1000 Infinity Control

0x1000 affine

0x0000 projective

#### 0x0c00 Rounding Control

 $0x0c00$  chop 0x0800 up 0x0400 down 0x0000 near

#### 0x0300 Precision Control

0x0000 24 bits 0x0200 53 bits 0x0300 64 bits

For those of you who are fluent in C:

new\_control = ((old\_control & ˜mask) | (new & mask))

The bold values above are the mask values in hexadecimal for the various functions that are controlled by the NDP control word.

The inexact result exception mask is set whenever rounding occurs. For example:

 $y = 1/3$ ;

This is not a very useful exception to unmask in most GAUSS programs.

Changing these values will not have a completely global effect because some functions locally change control word values.

```
EXAMPLE oldtrol = ndpcntrl(0,0);
          call ndpcntrl(0x0800,0x0c00);
             .
             .
             .
          call ndpcntrl(oldtrol,0xffff);
```
In the example above, the original control word value is retrieved in the variable oldtrol. Nothing in the control word can be changed if the mask value is zero. In the second line, the rounding control is set to round up. In the last line, the original control word value is restored.

```
oldtrol = ndpcntrl(0,0);call ndpcntrl(0x0004,0x0004);
  .
  .
  .
call ndpcntrl(oldtrol,0xffff);
```
In the example above, the original control word value is retrieved in the variable oldtrol. Nothing in the control word can be changed if the mask value is zero. In the second line, the zero divide exception is masked. In the last line, the original control word value is restored.

```
call ndpcntrl(0x0001+0x0020,0x003f);
```
In this example, invalid operation and inexact result are masked. All other

exceptions are unmasked.

call ndpcntrl(0x0004,0x0004+0x0001);

In this example, zero divide is masked and invalid operation is unmasked. All other exceptions are left as is because the mask value allowed only these two bits to be changed.

### **plot**

- PURPOSE Plots the elements of two matrices against each other in text mode.
	- FORMAT plot *x*, *y*;
- PORTABILITY OS/2, Windows

plot writes to the main GAUSS window.

Unix

plot writes to the active window. It is supported only for Text windows.

REMARKS *x* and *y* are two matrices that must be conformable in the standard fashion of element-by-element operators. Horizontal elements come from the first matrix listed. Vertical coordinates come from the second matrix listed. Noninteger elements are rounded to the nearest integer to obtain the coordinates.

Plotting is done in text mode on the screen, not graphics mode.

All that is displayed by **plot** are the points being plotted. Axes are not automatically displayed.

The screen is treated as an axis system, with  $(0,0)$  in the lower left, and  $(79,24)$ 

in the upper right of the screen.

If coordinates fall outside of the allowable range, points are plotted along the corresponding edge of the screen.

The symbol or character to be plotted is controlled by the **plotsym** statement. The default symbol is an asterisk: \*.

```
EXAMPLE print "Number of points: ";;
          n = con(1,1);
          cls;
          x = floor(rndu(n, 1)*80); y = floor(rndu(n, 1)*25);
          plot x,y;
```
In this example two matrices of uniform random numbers, scaled so their elements will fall in the right range, are plotted. The con command is used to ask you to specify the size of the matrices.

NOW USE xy

**plotsym**

PURPOSE Controls the symbol or character to be plotted by **plot**.

FORMAT plotsym *n*;

REMARKS *n* is a scalar containing the ASCII value of the symbol to be plotted. This value must be in the range 0-255.

> *n* may be any legal expression that returns a scalar. Nonintegers will be truncated to an integer before being evaluated by plotsym.

The default symbol is an asterisk (\*), which has an ASCII value of 42. Thus, if no plotsym statement is encountered, an asterisk will be used by plot.

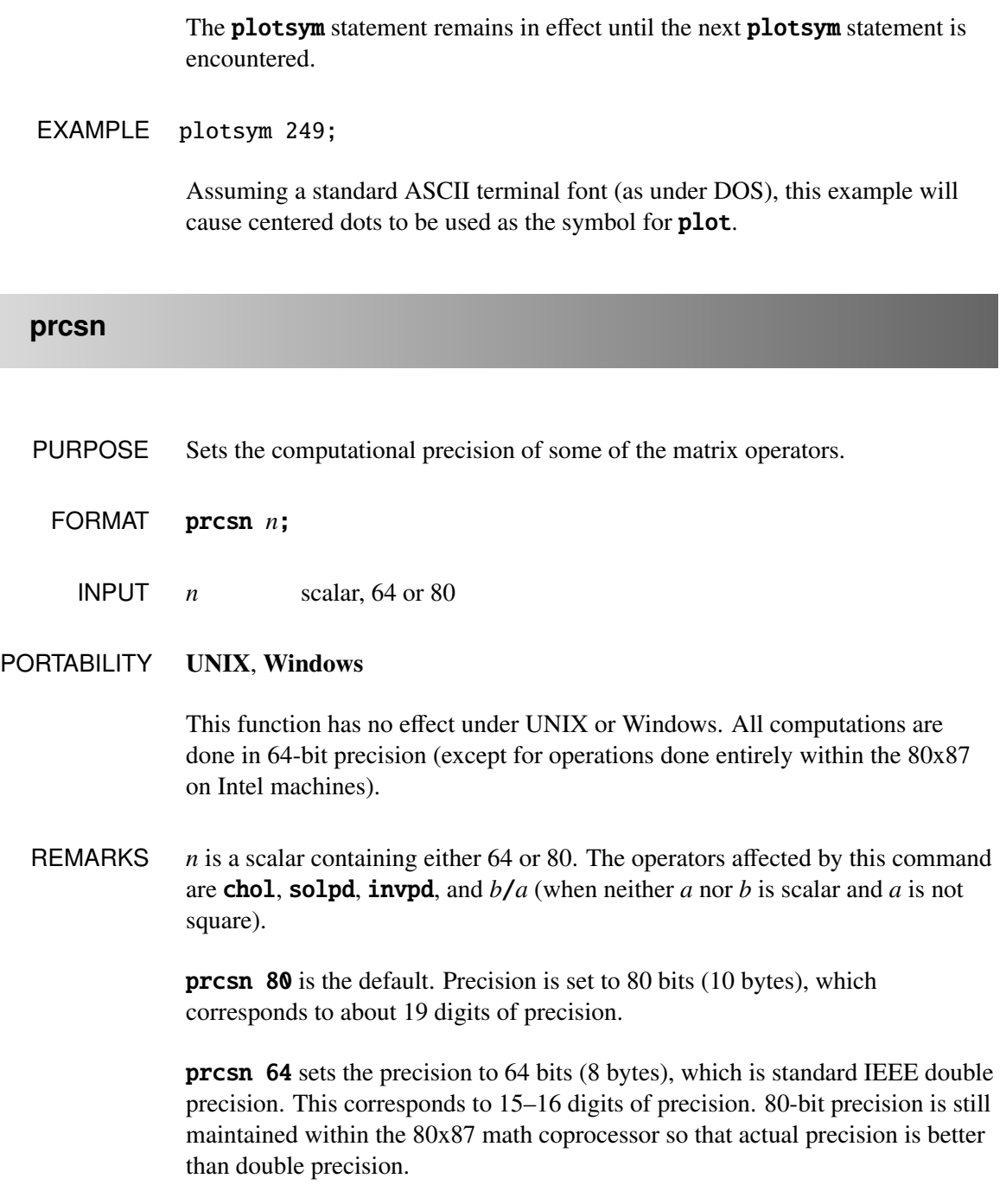

When **prcsn 80** is in effect, all temporary storage and all computations for the operators listed above are done in 80 bits. When the operator is finished, the final result is rounded to 64-bit double precision.

### **print on, print off**

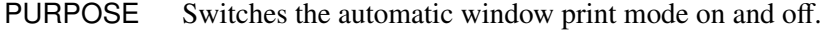

- FORMAT print  $\lceil \text{on} | \text{off} | \rceil$ ;
- PORTABILITY Unix, OS/2, Windows

**print on|off** affects the active window. Each window "remembers" its own setting, even when it is no longer the active window.

REMARKS After the **print on** command is encountered, the results of any global assignment statements (that is, statements that make assignments to global matrices or strings) will be printed to the window. Assignments to local matrices or strings will not be printed.

> The name and dimensions of the resulting matrix will also be printed. If the result being assigned is inserted into a submatrix of the target matrix, the name will be followed by an empty set of square brackets.

```
EXAMPLE y = \text{rndn}(1000, 3);
          print on;
          s = stdc(y);
          m = \text{mean}(y);
          mm = diag(y'y);
          print off;
          S[1,3]=1.021418 1.034924 1.040514
```
 $M[1,3]=$ -0.047845 0.007045 -0.035395  $MM[3,1]=$ 1045.583840 1071.118064 1083.923128

In this example, a large (1000×3) matrix of random numbers is created, and some statistics are printed out using **print** on.

# **rndns, rndus**

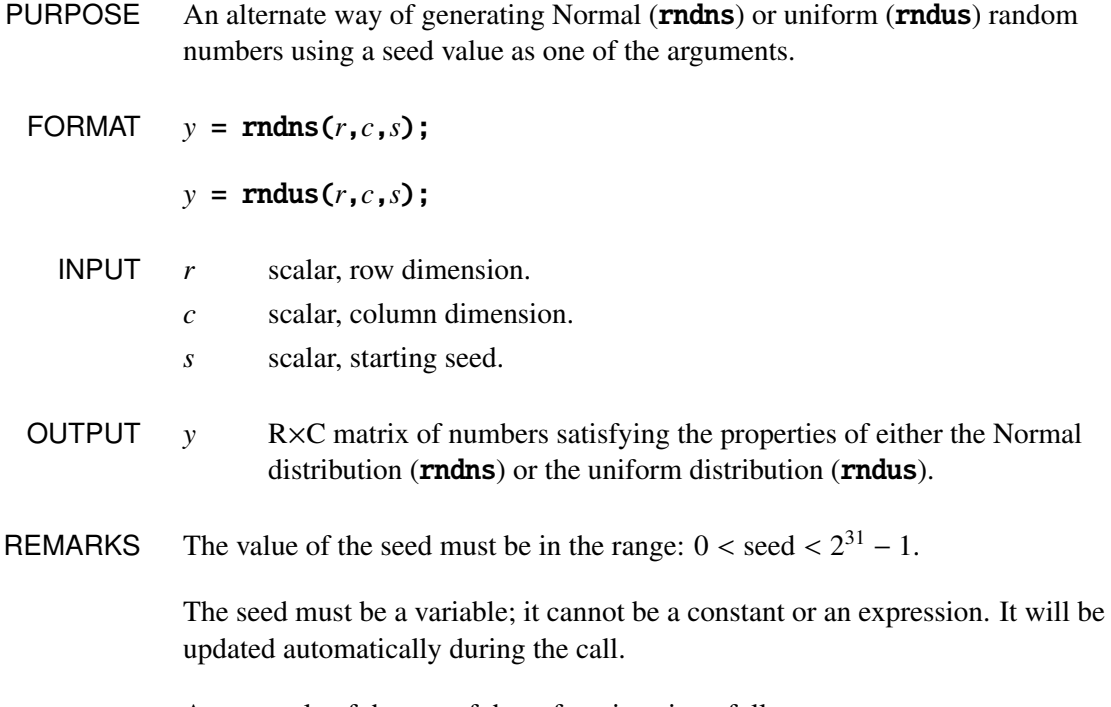

An example of the use of these functions is as follows:

seed1 = 3937841;  $x = \text{rndns}(1000, 2, \text{seed1})$ ;

With this statement a  $1000\times2$  matrix of Normal random variables will be created using the value in seed1 as the starting seed. seed1 will be updated during the call.

#### NOW USE rndKMn, rndKMu, rndLCn, rndLCu

#### **scroll**

- PURPOSE Scrolls a section of the window.
	- FORMAT scroll *v*;
		- INPUT  $v = 6 \times 1$  vector.
- PORTABILITY Windows only
	- REMARKS This command is intended to be used in the DOS compatibility window to support legacy programs.

The elements of *v* are defined as:

- [1] coordinate of upper left row.
- [2] coordinate of upper left column.
- [3] coordinate of lower right row.
- [4] coordinate of lower right column.
- [5] number of lines to scroll.
- [6] value of attribute.

This assumes the origin at  $(1,1)$  in the upper left just like the **locate** command.

**s**

The window will be scrolled the number of lines up or down (positive or negative 5*th* element) and the value of the 6*th* element will be used as the attribute as follows:

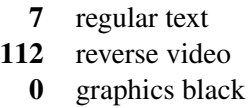

If the number of lines (element 5) is 0, the entire window will be blanked.

EXAMPLE let v = 1 1 12 80 5 7; scroll v;

> This call would scroll an 80-column wide section of the window covering the upper twelve rows of the window. The section would be scrolled up 5 lines and the new lines would be displayed in regular text mode.

### **setvmode**

PURPOSE Set video mode.

FORMAT *y* = setvmode(*mode*);

INPUT *mode* scalar, video mode to set.

- -2 get current video mode
- -1 hardware default mode
- 0 40 *x* 25 text, 16 grey
- 1 40 *x* 25 text, 16/8 color
- 2 80 *x* 25 text, 16 grey
- 3 80 *x* 25 text, 16/8 color
- 4 320 *x* 200, 4 color
- 5 320 *x* 200, 4 grey
- 6 640 *x* 200, BW
- 7 80 *x* 25 text, BW
- 8 720 *x* 348, BW Hercules
- 13 320 *x* 200, 16 color
- 14 640 *x* 200, 16 color
- 15 640 *x* 350, BW
- 16 640 *x* 350, 4 or 16 color
- 17 640 *x* 480, BW
- 18 640 *x* 480, 16 color
- 19 320 *x* 200, 256 color
- OUTPUT *y* 8×1 vector:
	- [1] number of pixels in X axis
	- [2] number of pixels in Y axis
	- [3] number of text columns
	- [4] number of text rows
	- [5] number of actual colors
	- [6] number of bits per pixel
	- [7] number of video pages
	- [8] video mode

If the mode requested is not supported by the hardware, this function will return a scalar zero.

If the argument (*mode*) is -2, the video mode will not be changed and the returned vector will reflect the current mode.

#### PORTABILITY Unix, OS/2, Windows

setvmode affects the active window. This command forces the active window into a DOS emulation mode, and is supported for backwards compatibility only. Window size, resolution, font and/or colormap may be changed to accomodate the requested video mode. Not supported for window 1 and TTY windows.

## **sparseCols**

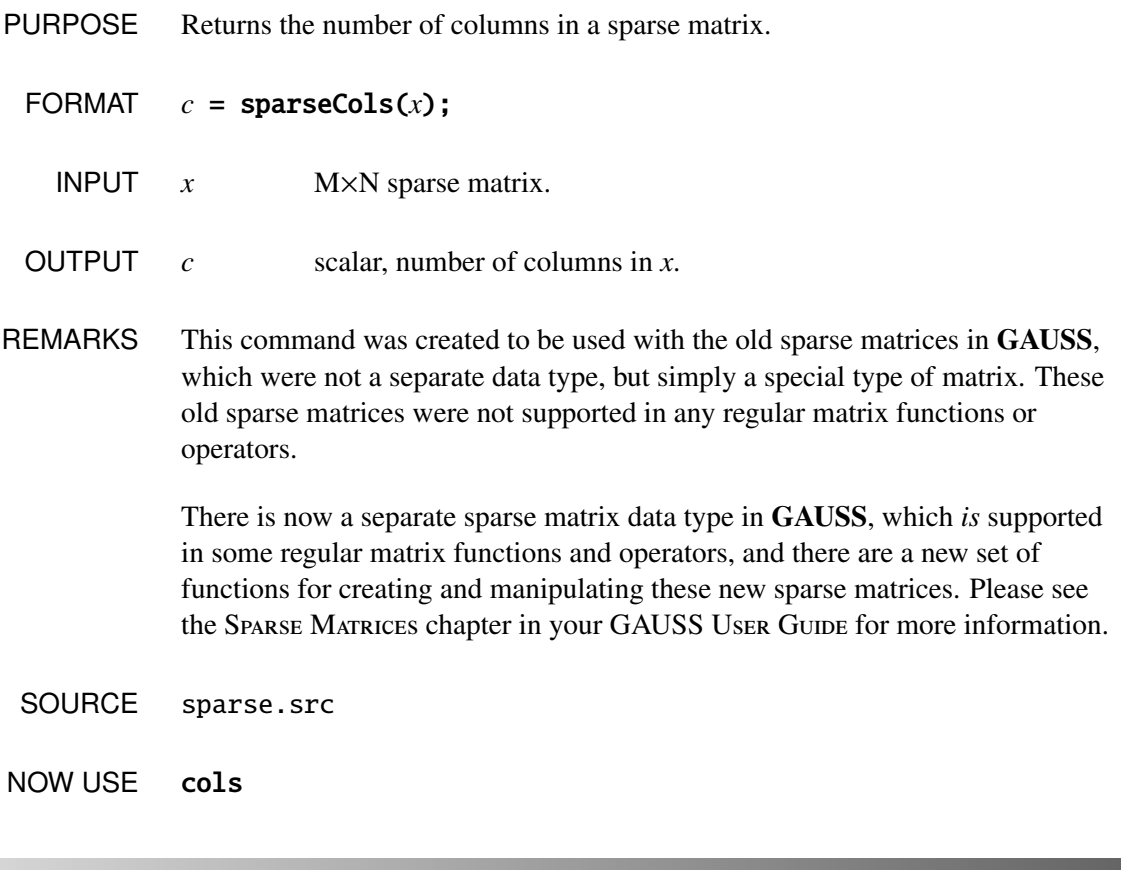

# **sparseEye**

PURPOSE Returns a sparse identity matrix.

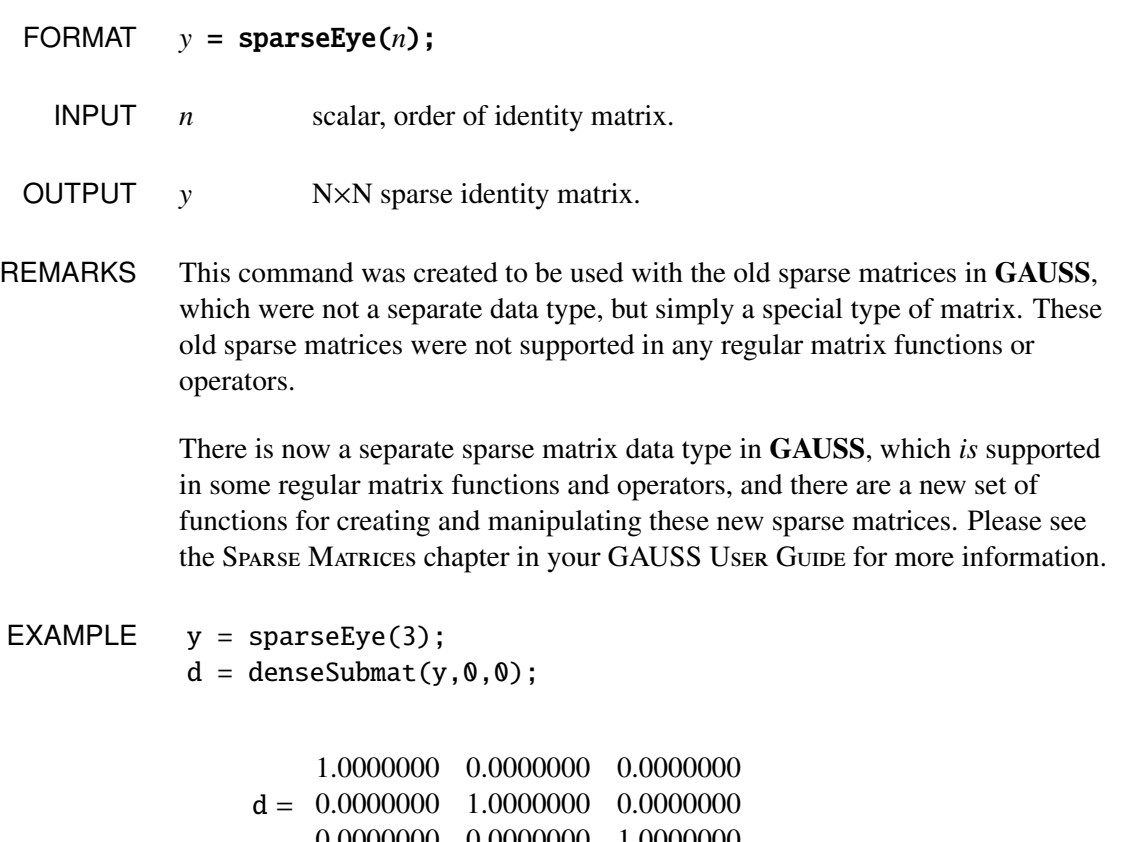

 ${\bf 0.000000} \quad {\bf 0.0000000} \quad {\bf 1.0000000}$ 

NOW USE spEye

**sparseFD**

PURPOSE Converts a dense matrix to a sparse matrix.

FORMAT *y* = sparseFD(*x*,*eps*);

**s**

## **sparseFP**

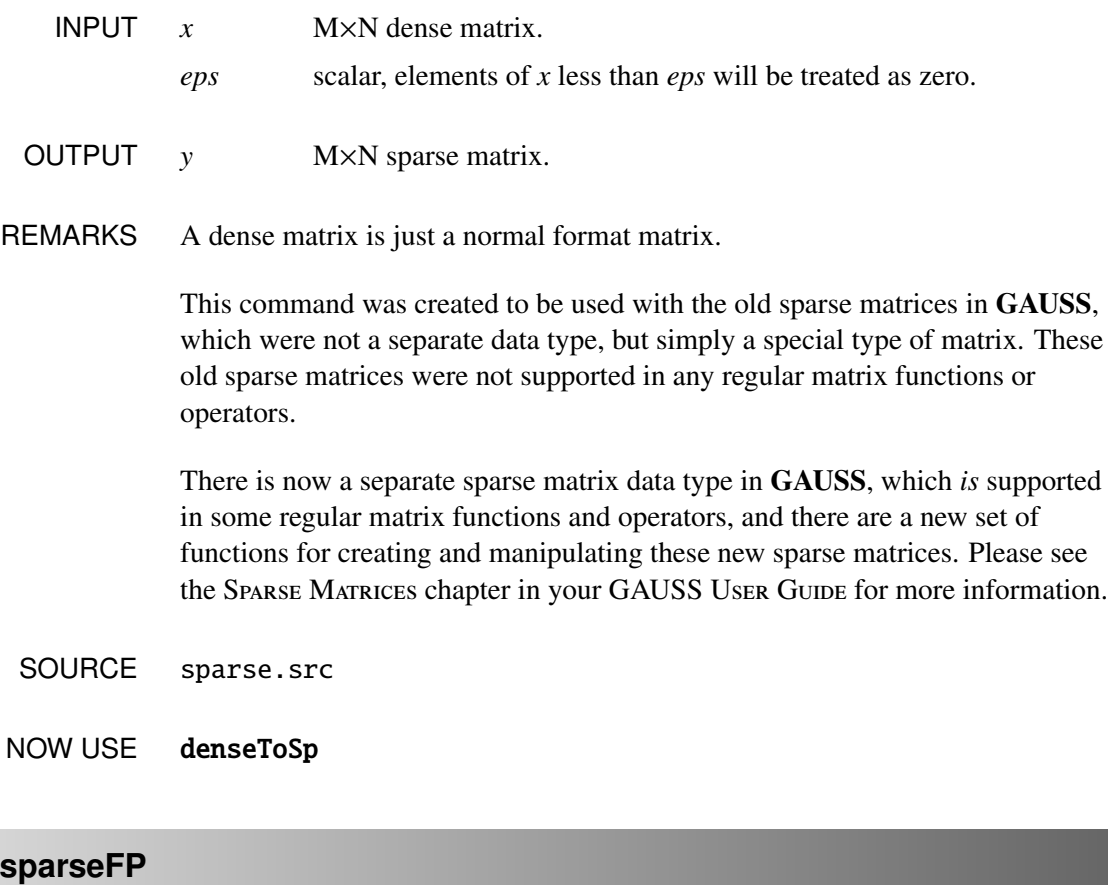

PURPOSE Converts a packed matrix to a sparse matrix.

FORMAT  $y = sparseFP(x, r, c)$ ;

- INPUT *x* M×3 packed matrix, see Remarks for format.
	- *r* scalar, rows of output matrix.
		- *c* scalar, columns of output matrix.
- OUTPUT *y r*×*c* sparse matrix.

REMARKS *x* contains the nonzero elements of the sparse matrix. The first column of *x* contains the element value, the second column the row number, and the third column the column number.

> This command was created to be used with the old sparse matrices in GAUSS, which were not a separate data type, but simply a special type of matrix. These old sparse matrices were not supported in any regular matrix functions or operators.

> There is now a separate sparse matrix data type in GAUSS, which *is* supported in some regular matrix functions and operators, and there are a new set of functions for creating and manipulating these new sparse matrices. Please see the SPARSE MATRICES chapter in your GAUSS USER GUIDE for more information.

- SOURCE sparse.src
- NOW USE spCreate

### **sparseHConcat**

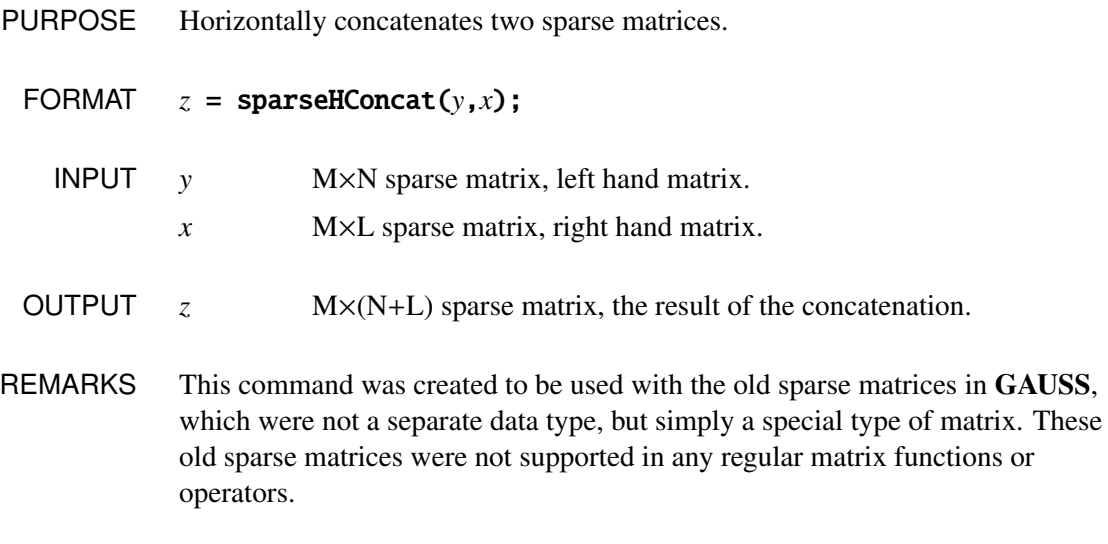

There is now a separate sparse matrix data type in GAUSS, which *is* supported in some regular matrix functions and operators, and there are a new set of functions for creating and manipulating these new sparse matrices. Please see the SPARSE MATRICES chapter in your GAUSS USER GUIDE for more information.

SOURCE sparse.src

NOW USE ∼ operator

### **sparseNZE**

- PURPOSE Returns the number of nonzero elements in a sparse matrix.
	- FORMAT  $r =$  sparseNZE $(x)$ ;
		- **INPUT**  $x$  M×N sparse matrix.
	- OUTPUT *r* scalar, number of nonzero elements in *x*.
- REMARKS This command was created to be used with the old sparse matrices in GAUSS, which were not a separate data type, but simply a special type of matrix. These old sparse matrices were not supported in any regular matrix functions or operators.

There is now a separate sparse matrix data type in GAUSS, which *is* supported in some regular matrix functions and operators, and there are a new set of functions for creating and manipulating these new sparse matrices. Please see the SPARSE MATRICES chapter in your GAUSS USER GUIDE for more information.

SOURCE sparse.src

#### NOW USE spNumNZE

**sparseOnes**

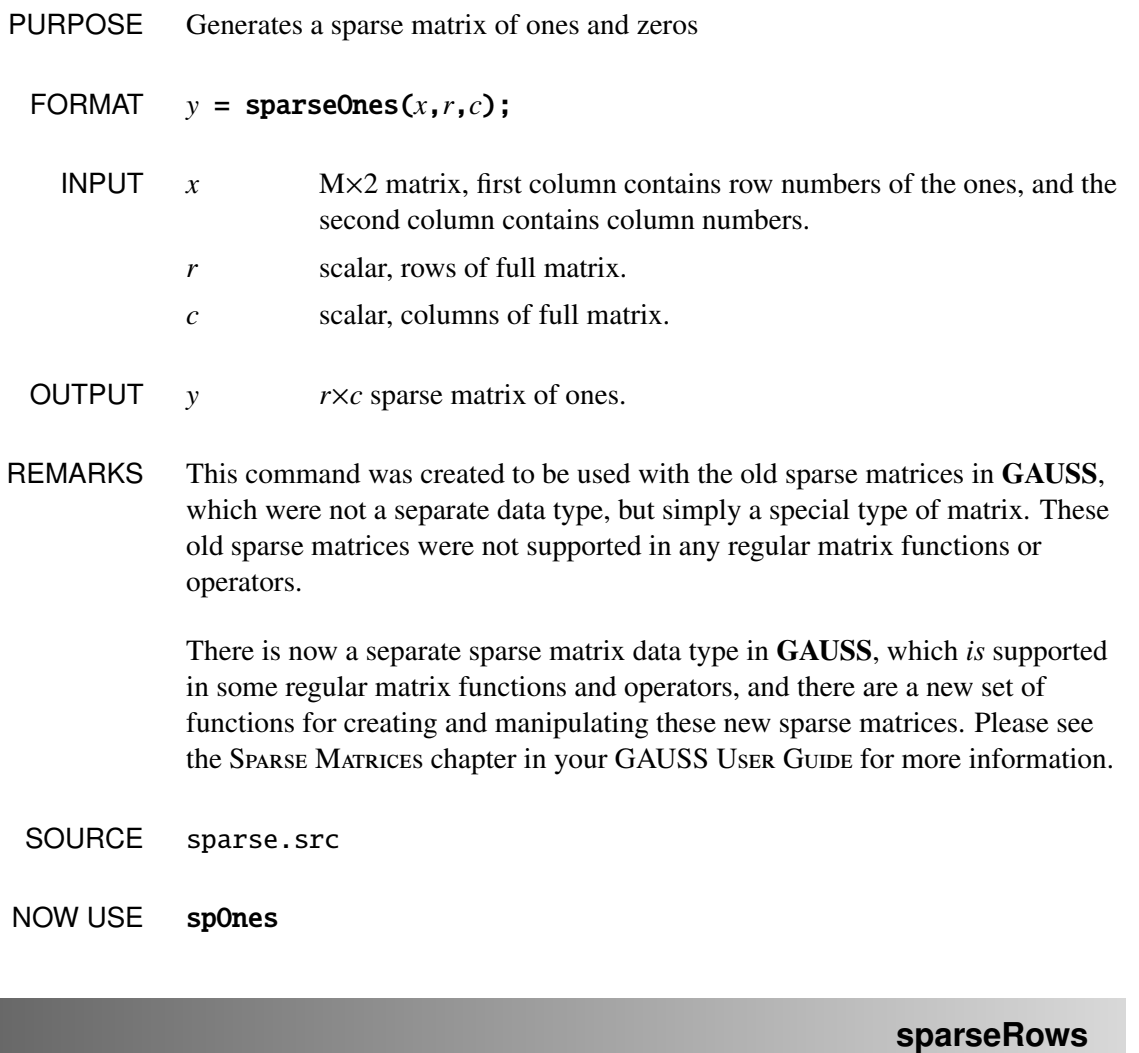

PURPOSE Returns the number of rows in a sparse matrix.

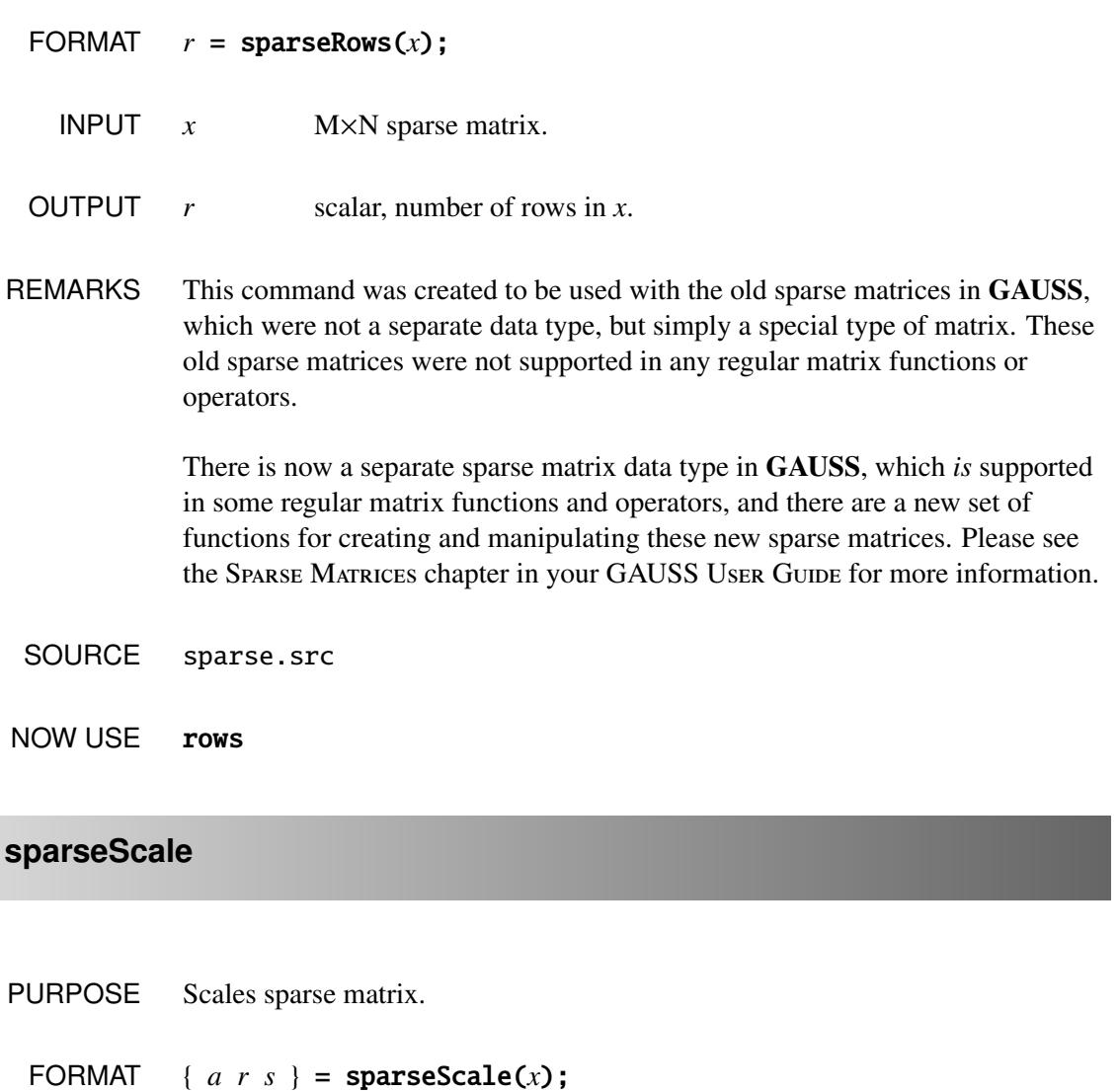

- INPUT *x* M×N sparse matrix.
- OUTPUT *a* M×N scaled sparse matrix.
	- *r* M×1 vector, row scale factors.
	- *s* N×1 vector, column scale factors.

REMARKS sparseScale scales the elements of the matrix by powers of 10 so that they are all within (-10,10).

> This command was created to be used with the old sparse matrices in GAUSS, which were not a separate data type, but simply a special type of matrix. These old sparse matrices were not supported in any regular matrix functions or operators.

> There is now a separate sparse matrix data type in GAUSS, which *is* supported in some regular matrix functions and operators, and there are a new set of functions for creating and manipulating these new sparse matrices. Please see the SPARSE MATRICES chapter in your GAUSS USER GUIDE for more information.

#### EXAMPLE

```
x = \{ 25 -12 \ 0,3 \t 0 -11.
      8 -100 0 };
sx = sparseFD(x, .01);\{ sxs, r, s \} = sparseScale(sx);
print "x";
print x;
print;
print "scaled matrix";
print denseSubmat(sxs,seqa(1,1,3),seqa(1,1,3));
print;
print "row factors";
print r;
print;
print "column factors";
print s;
x
   25.000000 -12.000000 0.00000000
   3.0000000 0.00000000 -11.000000
```
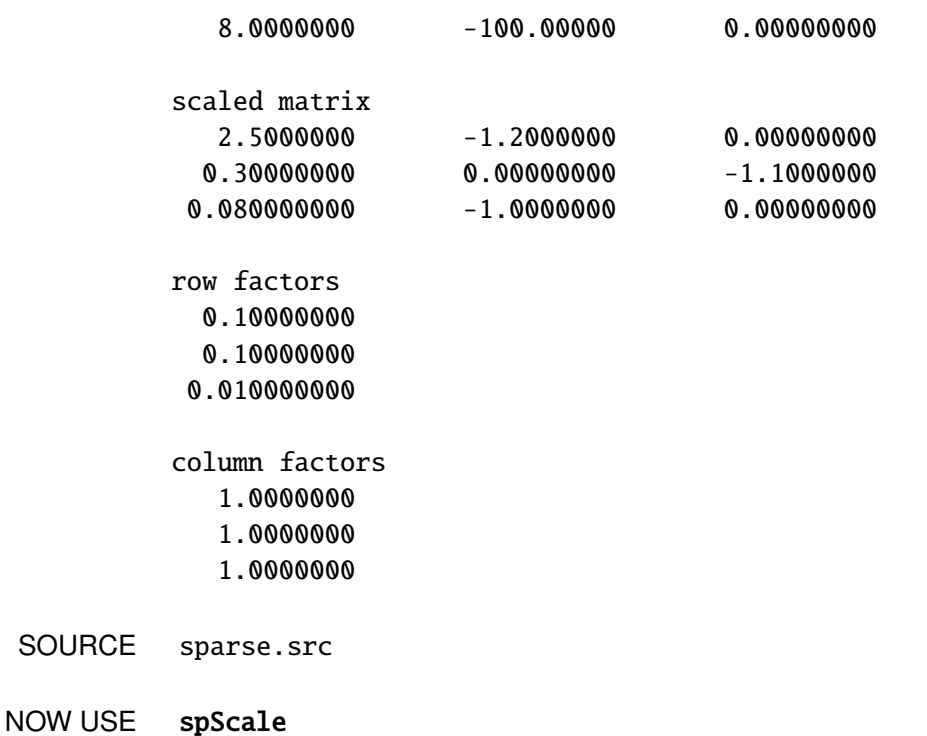

# **sparseSet**

- PURPOSE Resets sparse library global matrices to default values.
	- FORMAT sparseSet;
- REMARKS This command was created to be used with the old sparse matrices in GAUSS, which were not a separate data type, but simply a special type of matrix. These old sparse matrices were not supported in any regular matrix functions or operators.

There is now a separate sparse matrix data type in GAUSS, which *is* supported in some regular matrix functions and operators, and there are a new set of

functions for creating and manipulating these new sparse matrices. Please see the SPARSE MATRICES chapter in your GAUSS USER GUIDE for more information.

GLOBALS \_sparse\_ARnorm, \_sparse\_Acond, \_sparse\_Anorm, \_sparse\_Atol, \_sparse\_Btol, \_sparse\_CondLimit, \_sparse\_Damping, \_sparse\_NumIters, \_sparse\_RetCode, \_sparse\_Rnorm, \_sparse\_Xnorm

SOURCE sparse.src

**sparseSolve**

FORMAT  $x = sparseSolve(A, B);$ INPUT *A* M×N sparse matrix. *B* N×1 vector. **GLOBAL** INPUT **\_sparse\_Damping** scalar, if nonzero, damping coefficient for damped least squares solve, i.e.,  $\left[\begin{array}{c} A \\ dI \end{array}\right]x =$ " *B* 0 1 is solved for *x* where  $d = \text{sparse\_Damping}, I$  is a

**PURPOSE** Solves  $Ax = B$  for *x* when *A* is a sparse matrix.

conformable identity matrix, and 0 a conformable matrix of zeros.

- **\_sparse\_Atol** scalar, an estimate of the relative error in *A*. If zero, \_sparse\_Atol is assumed to be machine precision. Default  $= 0$ .
- \_sparse\_Btol scalar, an estimate of the relative error in *B*. If zero, **\_sparse\_Btol** is assumed to be machine precision. Default  $= 0.$

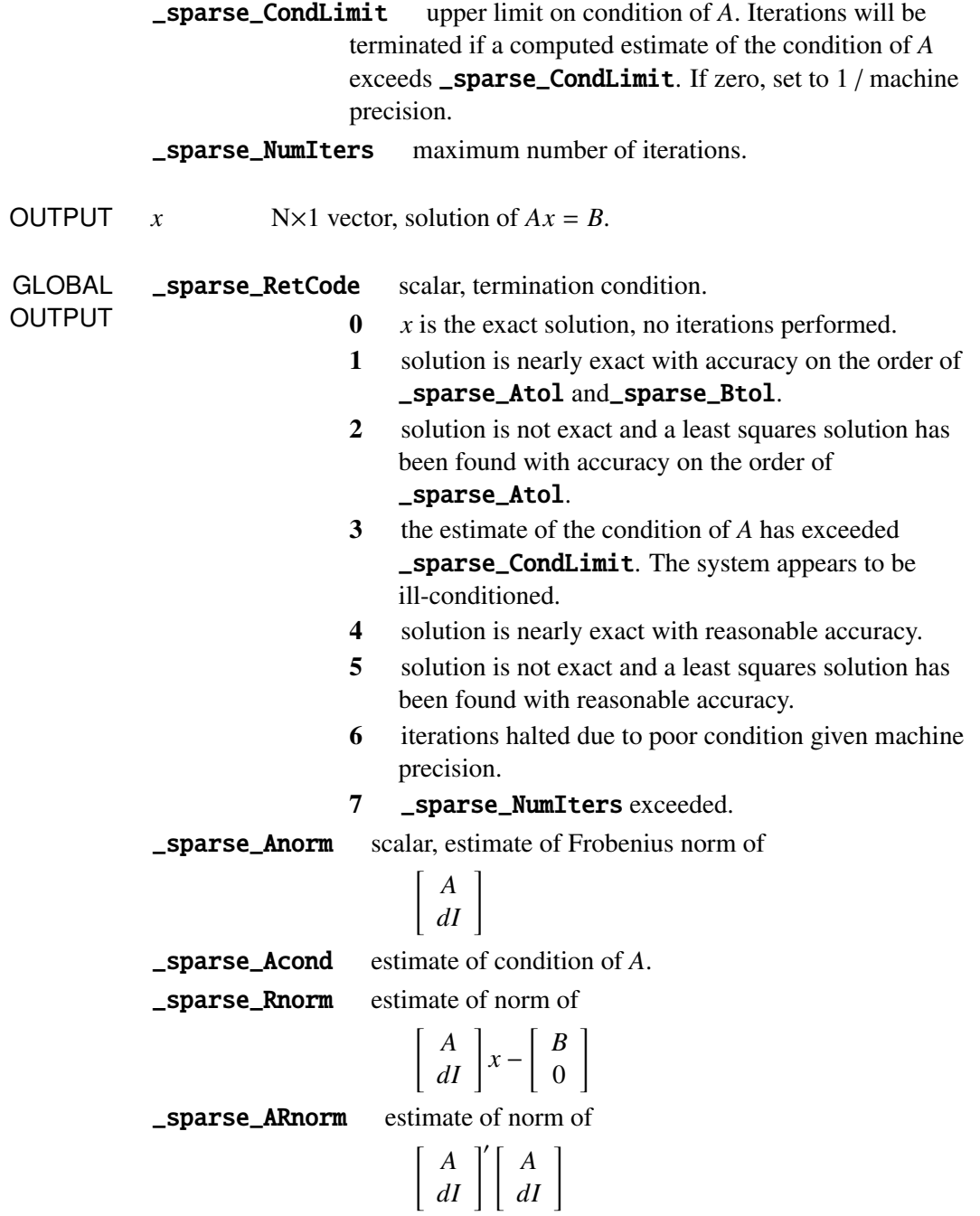

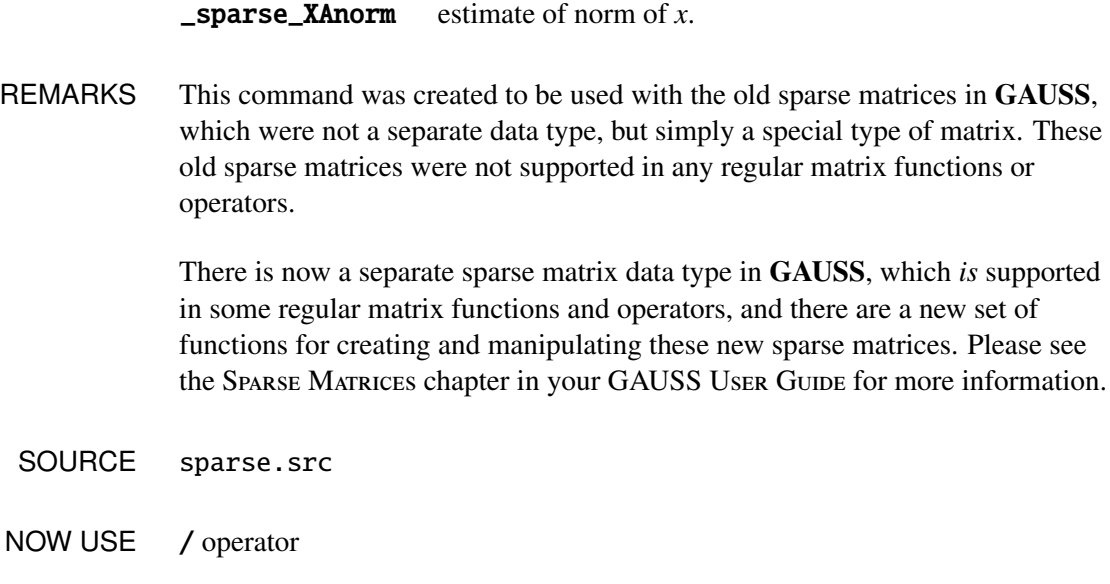

# **sparseSubmat**

- PURPOSE Returns (sparse) submatrix of sparse matrix.
	- FORMAT  $c = sparseSubmat(x,r,c);$ 
		- INPUT *x* M×N sparse matrix.
			- *r* K×1 vector, row indices.
			- *c* L×1 vector, column indices.
	- OUTPUT *e* K×L sparse matrix.
- REMARKS If *r* or *c* are scalar zeros, all rows or columns will be returned.

This command was created to be used with the old sparse matrices in GAUSS, which were not a separate data type, but simply a special type of matrix. These old sparse matrices were not supported in any regular matrix functions or operators.

There is now a separate sparse matrix data type in GAUSS, which *is* supported in some regular matrix functions and operators, and there are a new set of functions for creating and manipulating these new sparse matrices. Please see the SPARSE MATRICES chapter in your GAUSS User GUIDE for more information.

SOURCE sparse.src

NOW USE spSubmat

## **sparseTD**

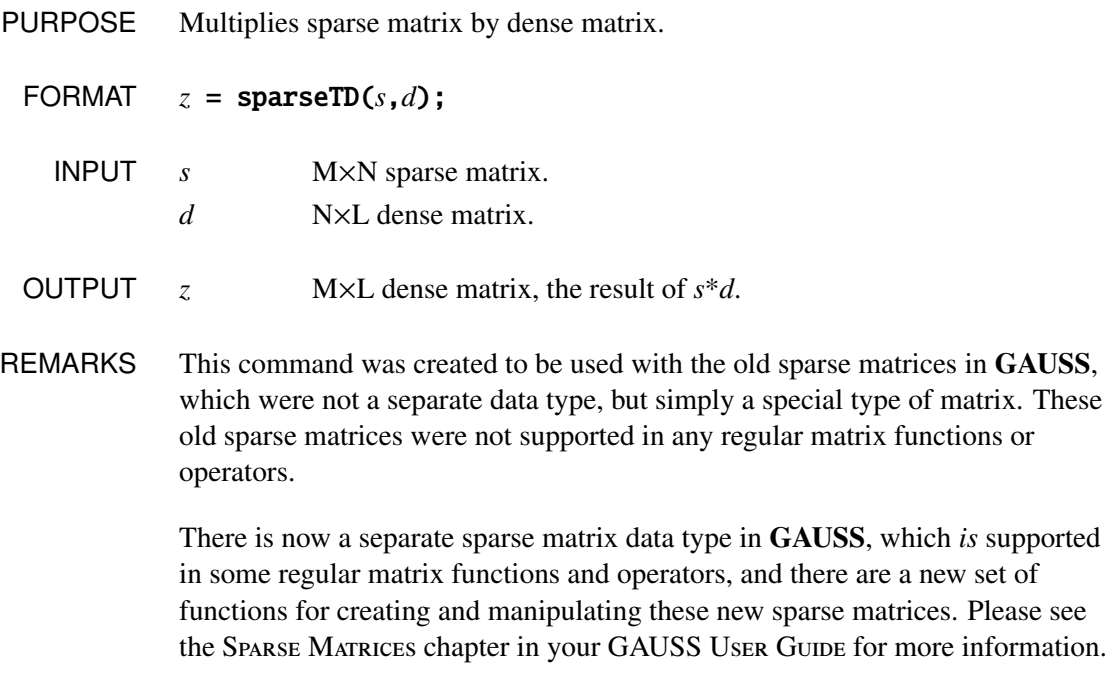

SOURCE sparse.src

NOW USE \* operator

**sparseTranspose**

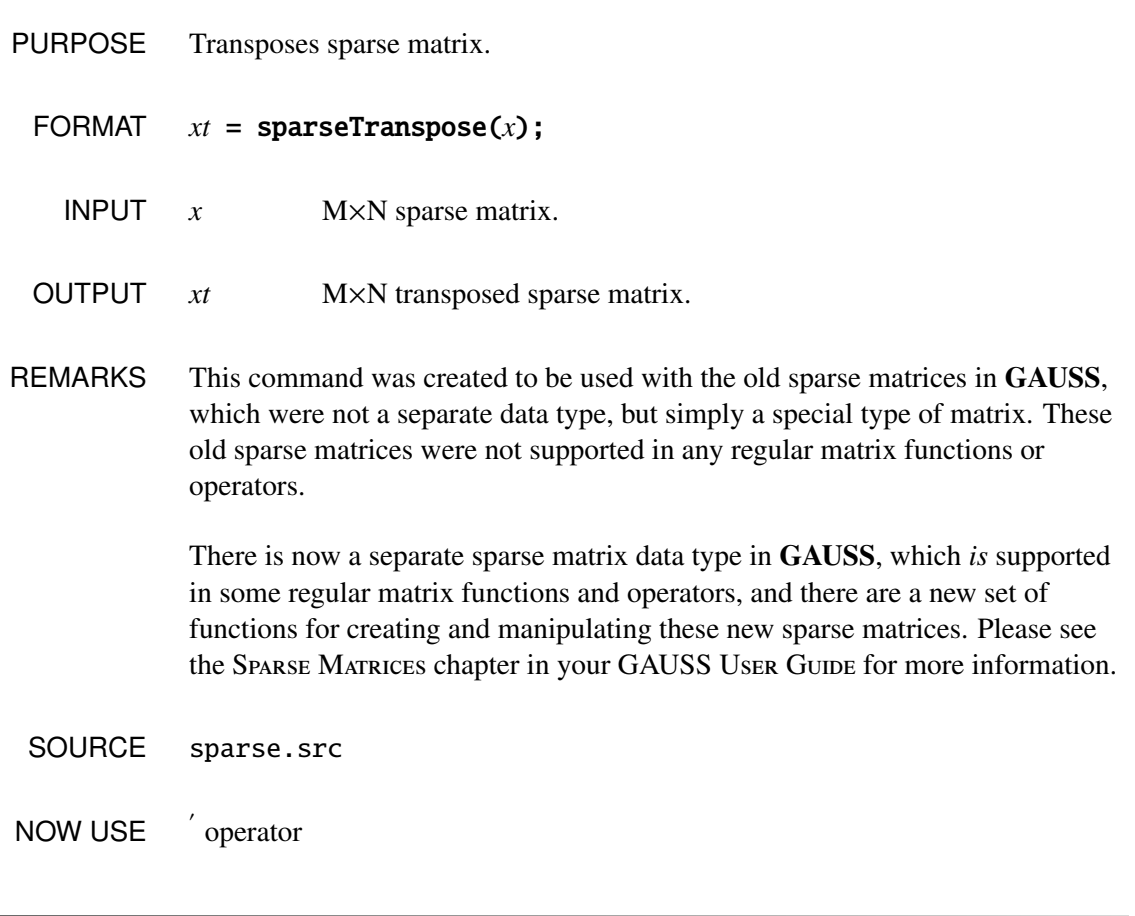

**sparseTrTD**

PURPOSE Multiplies sparse matrix transposed by dense matrix.

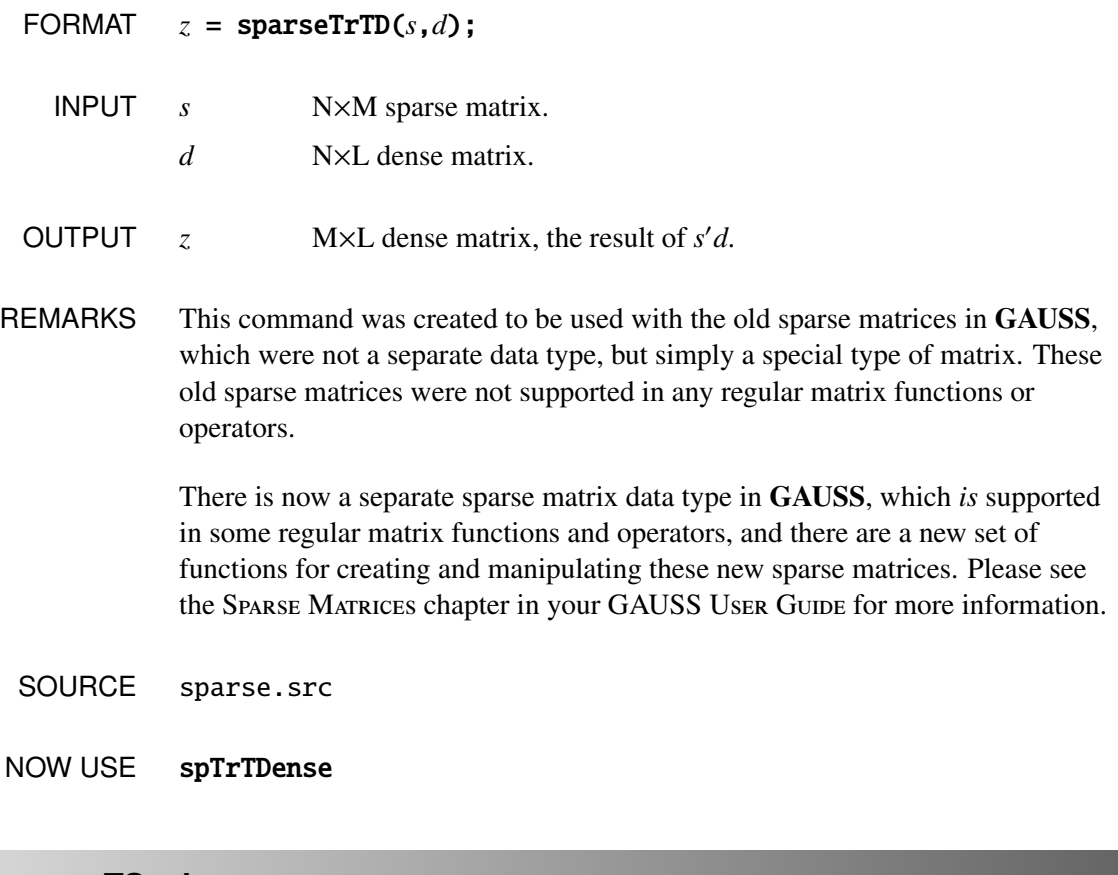

# **sparseTScalar**

- PURPOSE Multiplies scalar times selected elements of sparse matrix.
	- FORMAT *y*= sparseTScalar(*x*,*z*,*r*,*c*);
		- INPUT *x* M×N sparse matrix.
			- *z* scalar, multiplicand
				- *r* K×1 vector, row indices
				- *c* K×1 vector, column indices

OUTPUT *y* M×N sparse matrix.

REMARKS This command was created to be used with the old sparse matrices in GAUSS, which were not a separate data type, but simply a special type of matrix. These old sparse matrices were not supported in any regular matrix functions or operators.

> There is now a separate sparse matrix data type in GAUSS, which *is* supported in some regular matrix functions and operators, and there are a new set of functions for creating and manipulating these new sparse matrices. Please see the SPARSE MATRICES chapter in your GAUSS User GUIDE for more information.

#### EXAMPLE

```
x = \{ 1 \ 2 \ 0,4 0 6,
     7 8 0 };
sx = sparseFD(x, .01);id = seqa(1, 1, 2);sy = sparseTScalar(sx, 3, id, id);id1 = seqa(1,1,3);print "x";
print x;
print "sparse times scalar";
print denseSubmat(sy,id1,id1);
x
  1.0000000 2.0000000 0.00000000
  4.0000000 0.00000000 6.0000000
  7.0000000 8.0000000 0.00000000
sparse times scalar
  3.0000000 6.0000000 0.00000000
  12.000000 0.00000000 6.0000000
  7.0000000 8.0000000 0.00000000
```
## **sparseVConcat**

SOURCE sparse.src

NOW USE spTScalar

### **sparseVConcat**

PURPOSE Vertically concatenates two sparse matrices.

FORMAT  $z = sparseVConcat(y,x);$ 

- INPUT *y* M×N sparse matrix, top matrix.
	- *x* L×N sparse matrix, bottom matrix.
- OUTPUT  $z$  (M+L)×N sparse matrix, the result of the concatenation.
- REMARKS This command was created to be used with the old sparse matrices in GAUSS, which were not a separate data type, but simply a special type of matrix. These old sparse matrices were not supported in any regular matrix functions or operators.

There is now a separate sparse matrix data type in GAUSS, which *is* supported in some regular matrix functions and operators, and there are a new set of functions for creating and manipulating these new sparse matrices. Please see the SPARSE MATRICES chapter in your GAUSS USER GUIDE for more information.

SOURCE sparse.src

NOW USE | operator
## **vartype**

# **vartype**

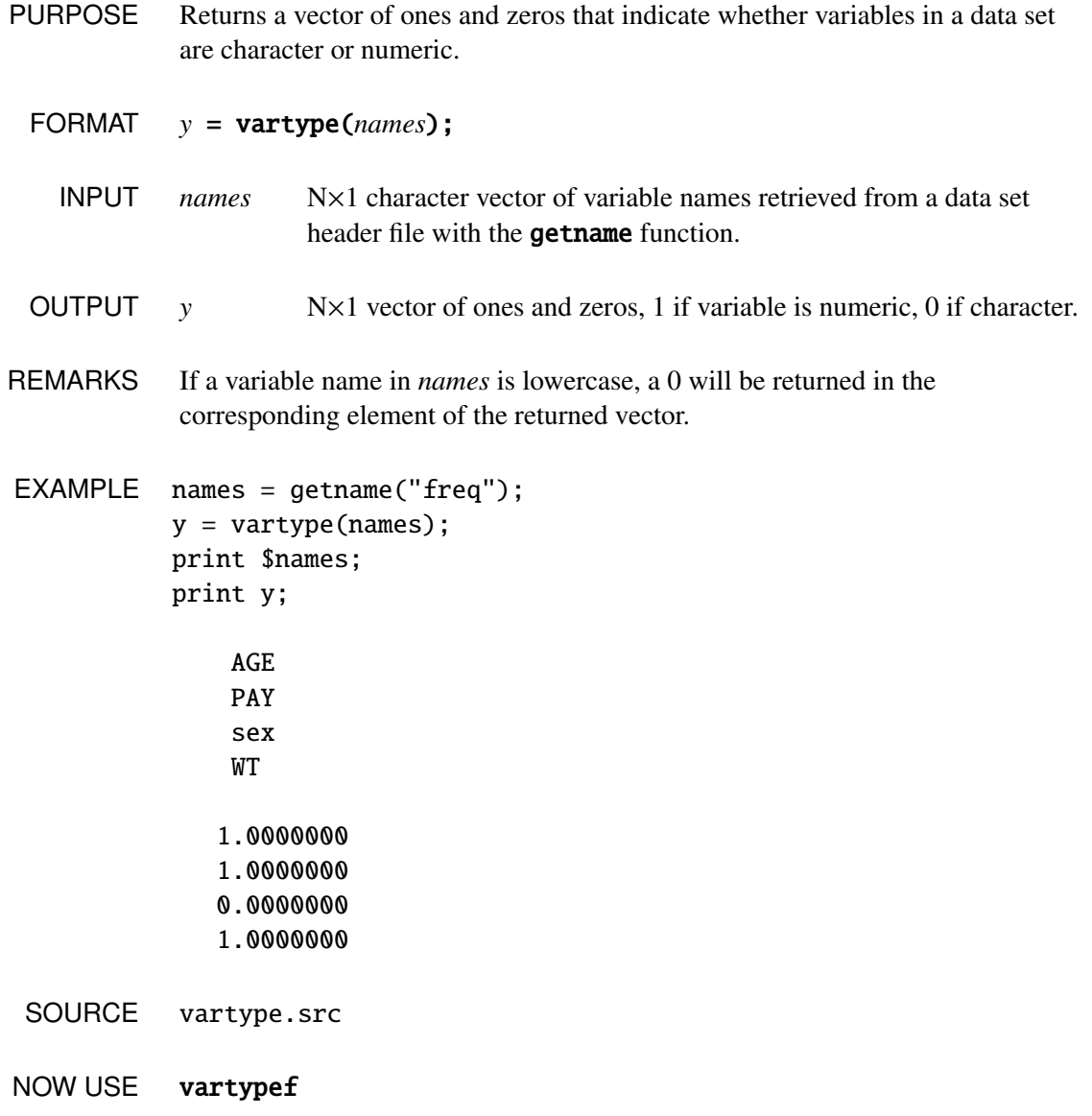

**v**

#### Index

# Index

## color, 1-1

complex constants, 1-9, 1-34 constants, complex, 1-9, 1-34 control word, NDP, 1-39 coprocessor, 1-38 coreleft, 1-3 csrtype, 1-4 cursor off, 1-4 cursor shape, 1-4

#### $D \sim 1$

Denormalized Operand, 1-37 denseSubmat, 1-5 dfree, 1-5 directory, 1-20 disable, 1-6

# E and the second contract of the second second contract of the second second contract of the second second second second second second second second second second second second second second second second second second sec

editm, 1-7 editor, matrix, 1-31 eigcg,  $1-10$ eigcg2, 1-11 eigch, 1-12 eigch2, 1-13 eigenvalues, 1-10 eigenvalues and eigenvectors, 1-11  $\rule{1em}{0.15mm}$   $-11$ 

eigrg,  $1-14$ eigrg2, 1-15 eigrs, 1-16 eigrs2, 1-17 enable, 1-18

# F<sub>1</sub>

files, 1-19 free memory, 1-3

# $G$

graph, 1-21

H

hermitian matrix, 1-13

#### I and the set of the set of the set of the set of the set of the set of the set of the set of the set of the set of the set of the set of the set of the set of the set of the set of the set of the set of the set of the set

Invalid Operation, 1-37 isSparse, 1-22

L

line, 1-23 lpos, 1-24 lprint off, 1-26 lprint on, 1-26 lprint, 1-25

#### Index

lpwidth, 1-27 lshow, 1-28

# M

matrix editor, 1-31 medit, 1-31 memory, 1-3 missing values, 1-6, 1-19

#### N

nametype, 1-36 ndpchk, 1-37 ndpclex, 1-39 ndpcntrl, 1-39

# $\Omega$

Overflow, 1-37

#### P

pixels, 1-21 plot, 1-42 plotsym, 1-43 prcsn, 1-44 precision, 1-44 print off, 1-45 print on, 1-45 printer width, 1-25, 1-28 printer, column position function, 1-24 printer, printing to, 1-25 program space, 1-29

#### R<sub>a</sub>

rndns, 1-46 rndus, 1-46

#### S and the set of  $\mathcal{S}$

scroll, 1-47 setvmode, 1-48 sparse.src, 1-5 \_sparse\_Acond, 1-60 \_sparse\_Anorm, 1-60 \_sparse\_ARnorm, 1-60 \_sparse\_Atol, 1-59 \_sparse\_Btol, 1-59 \_sparse\_CondLimit, 1-59 \_sparse\_Damping, 1-59 \_sparse\_NumIters, 1-59 \_sparse\_RetCode, 1-60 \_sparse\_XAnorm, 1-60 sparseCols, 1-50 sparseEye, 1-50 sparseFD, 1-51 sparseFP, 1-52 sparseHConcat, 1-53 sparseNZE, 1-54 sparseOnes, 1-55 sparseRows, 1-55 sparseScale, 1-56 sparseSet, 1-58 sparseSolve, 1-59 sparseSubmat, 1-61 sparseTD, 1-62 sparseTranspose, 1-63 sparseTrTD, 1-63 sparseTScalar, 1-64 sparseVConcat, 1-66 status, math coprocessor, 1-37 symbol table, 1-28

#### U

Underflow, 1-37

**Index**

V

vartype, 1-67 video mode, 1-48

W

workspace, 1-3, 1-29

Z

Zero Divide, 1-37